## **Starter kit pro Arduino**

# **1. Úvod**

Tento výrobek je startovní sadou pro začátečníky s Arduinem. Obsahuje díly, vodiče, moduly a další. Účelem této sady je pomoct vám naučit se základy programovacího jazyka Arduino a nějaké znalosti o elektronice. Některé lekce jsou založeny na obsažených dílech. Můžete ale také vymyslet vlastní projekty, jaké vás jen napadnou. Sada obsahuje mnoho běžných dílů, které se vám můžou hodit v budoucnosti při dalších pokusech s elektronikou.

# **2. Výukové lekce**

U všech následujících lekcí budete používat desku Infiduino Uno R3. Fungovat budou i jiné oficiální desky Arduino a další kompatibilní desky.

## Lekce 1: "Vítejte v Arduino"

### **(Tato lekce je pro nováčky s Arduino. Pokud už máte nějaké znalosti o Arduino, tuto část můžete přeskočit.)**

Arduino je v současnosti jeden z nejoblíbenějších open-source hardwarových systémů. Pokud nejste profesionální návrhář, ale přesto si přejete vytvořit vlastní elektronický projekt, Arduino je skvělou volbou. Pro pochopení Arduino do hloubky vám doporučujeme navštívit stránky arduino.cc. V této části se naučíte psát základní kód pomocí programovacího jazyka Arduino. Nejprve se ujistěte, že máte po ruce desku Arduino nebo jinou kompatibilní desku. Poté nainstalujte vývojové prostředí Arduino do vašeho systému.

### - **Stažení krok za krokem.**

### 1. **Krok 1: Připojení hardwaru**

Připojte Arduino k PC pomocí USB kabelu.

### 2. **Step 2: Nainstalujte USB ovladač**

Když provádíte krok výše poprvé, váš počítač by měl nalézt nový hardware. Poté se váš systém pokusí nainstalovat nový USB ovladač. Najděte složku pojmenovanou ".../drivers" ve vaší složce Arduino IDE a nainstalujte USB ovladač ručně.

### 3. **Step 3: Vytvořte nový soubor**

Otevřete vaše Arduino IDE a vytvořte nový soubor ("File->New").

4. **Step 4: Psaní kódu**

Následuje ukázka základní struktury psaní kódu v Arduino IDE pomocí programovacího jazyka Arduino. Více informací záskáte na adrese: "http://arduino.cc/en/Reference/HomePage" v sekci "Arduino programming language".

(Ukázku kódu si můžete stáhnout v originálním návodu na stranách 3 a 4.)

### 5. **Krok 4: Stažení kódu**

Před stažením kódu do Arduino byste měli provést pár věcí v Arduino IDE.

- $\bullet$ 1) Vyberte správnou desku.
- 2) Vyberte správný COM port.
- 3) Zkompilujte napsaný kód.
- 4) Stiskněte tlačítko download.

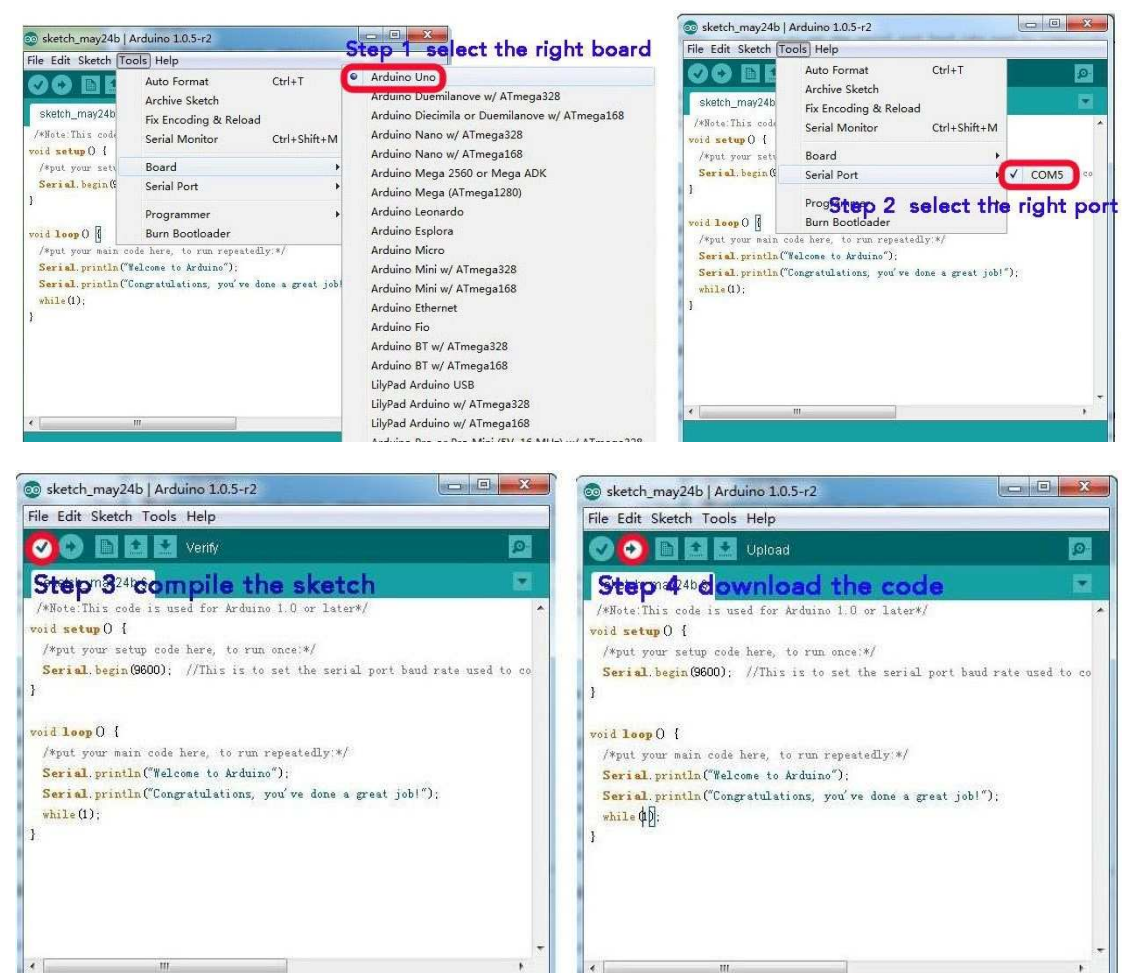

Když se kód úspěšně stáhne, otevřete Serial Monitor a uvidíte následující.

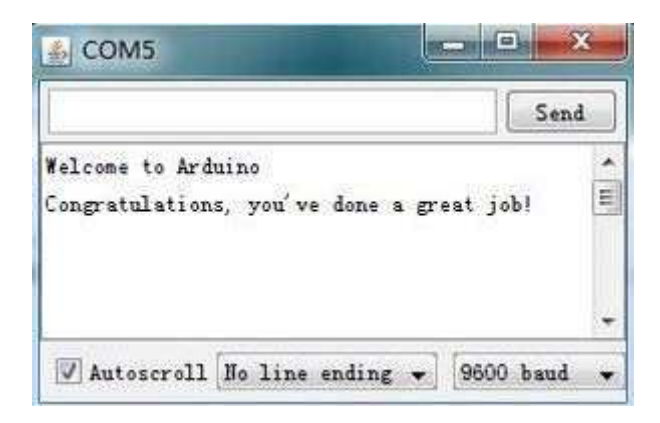

### Lekce 2: "Blikající LED"

V této lekci se naučíte používat Arduino pro ovládání LED, aby každou sekundu blikla.

#### $\bullet$ **Potřebné díly**

- 1. Deska Uno R3
- 2. 1 x LED (červená)
- 3. 1 x 330ohm rezistor
- 4. 1 x Nepájivé pole
- 5. Vodiče

#### $\bullet$ **Potřebné znalosti**

- 1. Jako první byste měli vědět, že IO port na Arduino lze nastavit na INPUT nebo OUTPUT, ale ne na oboje současně. Když nastavíte INPUT, může vnímat vnější napětí jako HIGH nebo LOW. Když nastavíte OUTPUT, může napájet proudem externí zařízení jako LED, bzučák, atd. Funkce "pinMode()" se používá pro nastavení IO jako INPUT nebo OUTPUT.
- 2. Dále Arduino Uno R3 pracuje při napětí 5 V. Když má IO port výstup jako HIGH napětí, vychází z něj napětí, které se blíží pracovnímu napětí zhruba 5 V. U Infiduino Uno R3 je pozice napětí HIGH výstupní napětí o zhruba 3,3 V.
- 3. Pro každý digitální IO port na Arduino je třeba zdroj alespoň 20 mA.
- 4. LED má dva piny, anodu a katodu. Abyste ji rozsvítili, na anodě by mělo být vyšší napětí, než na katodě. Různé typy LED mají různý standardní proud pro osvětlení (propustný proud). Obvykle má každý druh LED široké rozpětí pracovního proudu. Čím větší proud, tím silněji svítí. Propustný proud můžete měnit pomocí napájecího napětí a rezistoru. Normálně každý druh LED může pracovat při propustném proudu 10 mA. Pokles napětí na LED je v zásadě stejný bez ohledu, jaký je propustný proud, obvykle je tato hodnota mezi 1,9 a 2,1 V u červených LED, 3,0 a 3,4 V u zelených a modrých, 2,9 a 4,2 V u fialových, růžových a bílých.
- 5. Protože IO port na Arduino může poskytovat proud nejméně 20 mA, takže můžete používat digitální IO pro přímé ovládání LED. Zde bude potřeba jen proud 10 mA.
- 6. V tomto testu budete řídit LED pomocí proudu zhruba 10 mA. Obvod vypadá jako na následujícím obrázku. Jaký rezistor s jakou hodnotou použít? S výběrem rezistoru vám pomůže vám Ohmův zákon. **"Proud=(VCC-Vd)/R."**

V rovnici výše je VCC výstupní napětí IO, když je výstup napětí HIGH, použijte 5 V. Vd je pokles napětí v LED, obvykle vyberte 2 V pro červenou LED (abyste byli přesní, můžete použít pro změření multimetr nebo se podívat do datasheetu k LED). Pokud chcete, aby vám LED pracovaly s proudem zhruba 10 mA, můžete použít R=300 ohm. Vyberte tedy rezistor o hodnotě 330 ohm.

#### $\bullet$ **Hardwarové zapojení**

Obvod vypadá následovně:

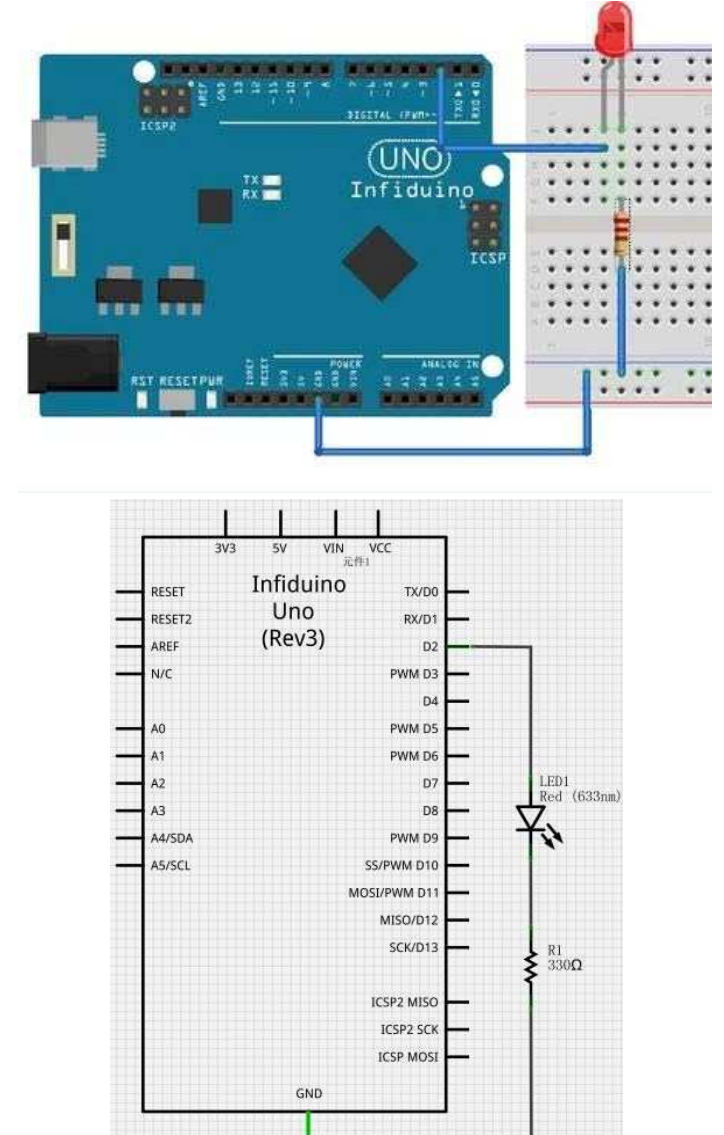

#### $\bullet$  **Psaní kódu**

Pro IO, ještě než něco uděláte, byste měli nejprve nastavit INPUT nebo OUTPUT (pomocí funkce pinMode()). Když nastavíte INPUT. IO může zachycovat vnější úroveň napětí. Když nastavíte OUTPUT, IO může vydávat HIGH napětí nebo LOW napětí. V tomto příkladu byste měli nastavit IO jako OUTPUT, poté se rozsvítí LED, když bude výstup HIGH (použijte funkci digitalWrite()).

Ukázku kódu si můžete stáhnout v originálním návodu na straně 7. Zkopírujte jej do svého Arduino a sledujte, jak LED blikne každou jednu sekundu.

### Lekce 3: "Běžící světlo"

Tato lekce používá stejné znalosti o hardwaru jako předchozí. Tentokrát se ale naučíte používat funkci smyčky for(). V této zkoušce se rozsvítí jedna LED na 100 milisekund a poté se vždy rozsvítí další.

#### $\bullet$ **Potřebné díly**

- 1. Deska Uno R3
- 2. 8 x LED (červená)
- 3. 8 x 330ohm rezistor
- 4. 1 x nepájivé pole
- 5. Vodiče

#### $\bullet$ **Hardwarové zapojení**

Zapojte hardware následovně. D2-D9 jsou použity pro ovládání 8 LED.

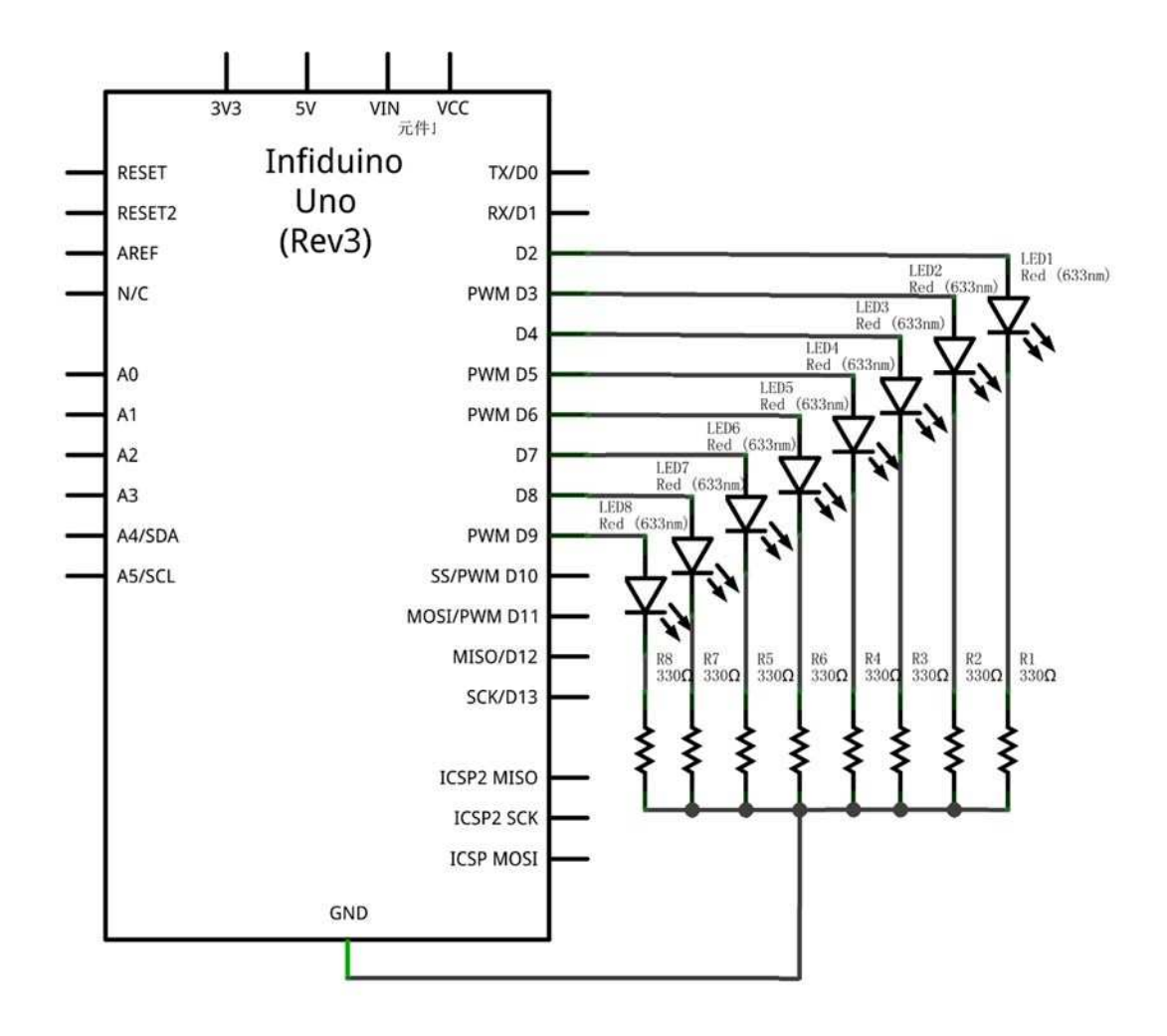

#### $\bullet$ **Psaní kódu**

Ukázku kódu si můžete stáhnout v originálním návodu na stranách 8 a 9.

Lekce 4: "LED ovládaná tlačítkem"

V této lekci budete pro ovládání LED používat tlačítko. Při stisku tlačítka se LED rozsvítí. Když tlačítko pustít, LED zhasne.

#### $\bullet$  **Potřebné díly**

- 1. Deska Uno R3
- 2. 1 x LED (červená)
- 3. 1 x 330ohm rezistor
- 4. 1 x Tlačítko
- 5. 1 x Nepájivé pole
- 6. Vodiče

- 1. Z IO portu na Arduino Uno nemusí vycházet pouze HIGH nebo LOW napětí, ale také do něj může vstupovat úroveň napětí zvenčí. Pro použití této funkce nastavte IO jako INPUT. Použijte funkci pinMode().
- 2. Poté, co nastavíte IO jako INPUT, můžete použít funkci digitalRead() pro ziišťování úrovně externího napětí.

#### $\bullet$ **Hardwarové zapojení**

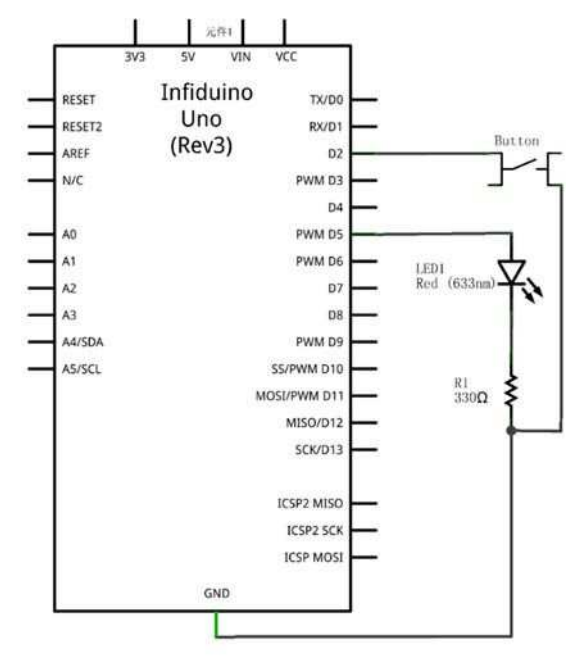

#### $\bullet$ **Psaní kódu**

Na základě hardwarového zapojení byste měli D2 nastavit jako INPUT, a také byste měli zapnout vnitřní vytahovací rezistor. Použijte tedy INPUT\_PULLUP ve funkci pinMode(). Ukázku kódu si můžete stáhnout v originálním návodu na straně 10.

Lekce 5: "Stmívací PWM"

V předchozím příkladu jste už vyrobili LED světlo. Ale síla světla je stabilní. U tohoto příkladu použijeme PWM metodu pro změnu síly "ED světla, aby neustále postupně zhasínalo a rozsvěcelo se.

#### $\bullet$ **Potřebné díly**

```
Deska Uno R3 
1 x LED (červená) 
1 x 330ohm rezistor 
1 x nepájivé pole
```
Vodiče

PWM znamená Pulse Width Modulation (modulace šířky pulzu). Jedná se o dobrou metodu pro získání analogových výsledků digitální metodou. PWM metoda zajistí, že pomocí funkce analogWrite() změníte sílu LED světla. Pamatujte, že všechny IO na Infiduino/Arduino mají tuto funkci. Funguja jen na pinech 3, 5, 6, 9, 10 a 11.

#### $\bullet$ **Hardwarové zapojení**

Připojte anodu LED k pinu digitálního výstupu 9(D9) na Arduino přes 330ohmový rezistor. Připojte katodu přímo k uzemnění.

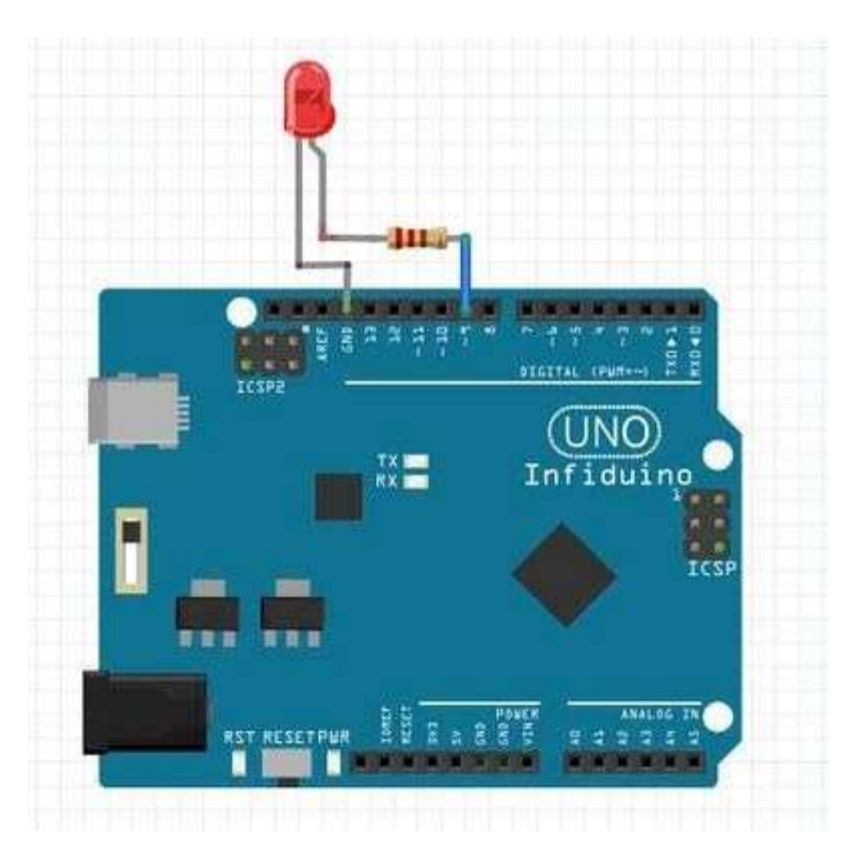

#### $\bullet$ **Psaní kódu**

Ukázku kódu si můžete stáhnout v originálním návodu na stranách 11 a 12.

### Lekce 6: "RGB LED Displej"

#### $\bullet$ **Potřebné díly**

- 1. Deska Uno R3
- 2. 1 x RGB LED
- 1 3 x 330ohm rezistor
- 3. 1 x nepájivé pole
- 4. Vodiče

RGB LED má 3 druhy LED (červená, zelená, modrá) integrované v jednom pouzdře. RGB LED obsažená v této sadě je typ se společnou anodou, což znamená, že k anodě jsou připojené všechny 3 LED. Obvykle je nejdelší pin společný. Můžete použít PWM stmívací funkci pro změnu síly osvětlení každé barevné LED, protože všechno barevné světlo lze získat pomocí tří primárních barev (červená, zelená, modrá), takže během testování RGB LED můžete získat mnoho různých barev.

#### $\bullet$ **Hardwarové zapojení**

Ujistěte se, že je každá LED ovládaná PWM portem (3, 5, 6, 9, 10 nebo 11). V této lekci použijte D3/D5/D6.

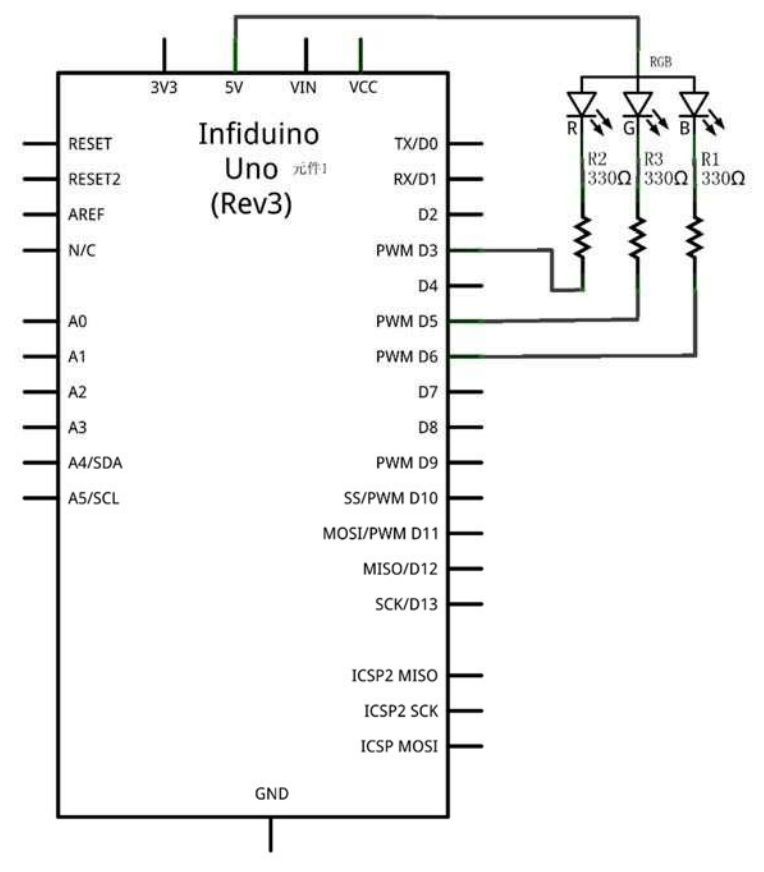

#### $\bullet$ **Psaní kódu**

Ukázku kódu si můžete stáhnout v originálním návodu na stranách 13 a 14.

### Lekce 7: "Varovný bzučák"

Sada obsahuje dva typy bzučáků. Jednomu se říká pasivní bzučák (vidíte na něm zelenou DPS), a druhý je aktivní bzučák (je kompletně v pouzdře, DPS nevidíte).

### **Vydávání zvuků pomocí aktivního bzučáku**

#### $\bullet$ **Potřebné díly**

- 1. Deska Uno R3
- 2. 1 x Aktivní bzučák
- 3. 1 x 1k ohm rezistor
- 4. 1 x 10k ohm rezistor
- 5. 1 x SS8050 NPN tranzistor
- 6. 1 x nepájivé pole
- 7. Vodiče

#### $\bullet$ **Potřebné znalosti**

Aktivní bzučák v sobě má oscilační obvod. Když je vystaven určenému napětí, začne vydávat zvuk. Aktivní bzučák v sadě má toto napětí 5 V a nominální proud ne větší, než 30 mA. Obvykle je možné ho ovládat přímo pomocí IO portu. Abyste ale zajistili, že IO nebude poškozen, pro zesílení proudu použijte NPN tranzistor.

#### $\bullet$ **Hardwarové zapojení**

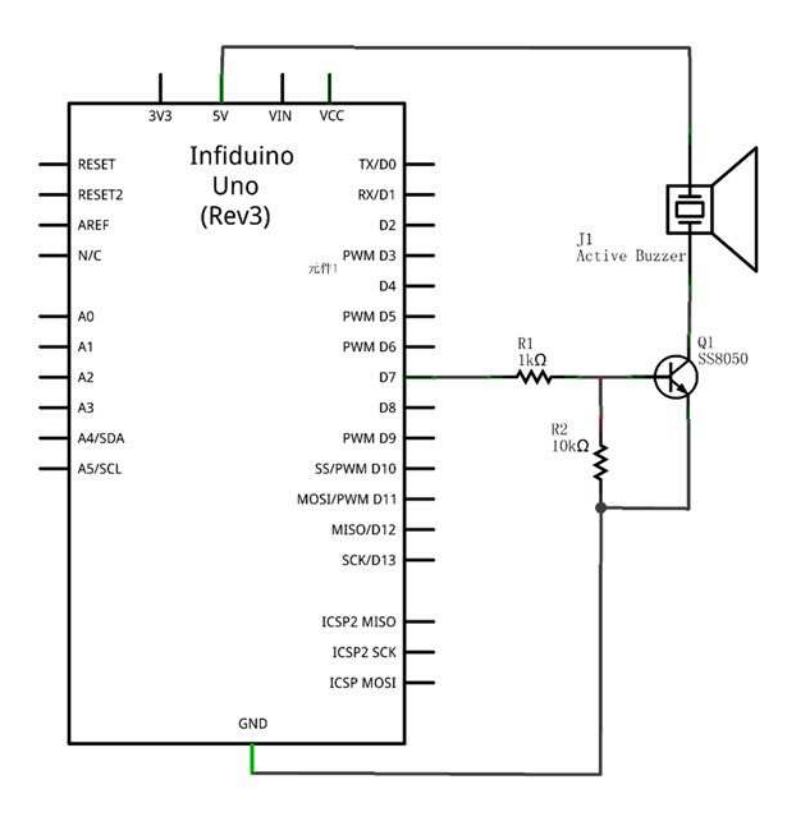

#### $\bullet$ **Psaní kódu**

Ukázku kódu si můžete stáhnout v originálním návodu na straně 15.

### **Vydávání zvuků pomocí pasivního bzučáku**

#### $\bullet$ **Potřebné díly**

- 1. Deska Uno R3
- 2. 1 x Pasivní bzučák
- 3. 1 x 1k ohm rezistor
- 4. 1 x 10k ohm rezistor
- 5. 1 x SS8050 NPN tranzistor
- 6. 1 x Nepájivé pole
- 7. Vodiče

#### $\bullet$ **Potřebné znalosti**

Pasivní bzučák nevydá zvuk, pokud jen použijete napětí HIGH pro přímé ovládání. Uvnitř bzučáku totiž není oscilační obvod. Pro spuštění zvuku můžete použít PWM mechanismus. Rezonační frekvence pasivního bzučáku v této sadě je 2048HZ, nominální napětí je 5 V.

#### $\bullet$ **Hardwarové zapojení**

Zapojení je stejné jako u příkladu s aktivním bzučákem.

#### $\bullet$ **Psaní kódu**

Následující kód vytvoří PWM vlnu s frekvencí zhruba 2000 HZ. Střída je 50 %. Ukázku kódu si můžete stáhnout v originálním návodu na straně 16.

### Lekce 8: "Spínání senzorem náklonu"

Na následujícím obrázku je vysvětlen princip fungování tohoto spínače.

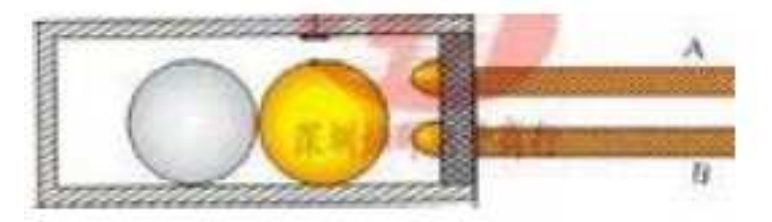

V zásadě funguje jako tlačítko. Rozdíl je ten, že tento spínač funguje na základně toho, v jakém je úhlu. Můžete se řídit instrukcemi v příkladu s LED ovládanou tlačítkem, pouze vyměňte tlačítko za tento díl.

### Lekce 9: "Čtení pomocí potenciometru"

Pomocí této zkoušky můžeme zjistit, jak použít analogový port na Arduino a funkci analogRead().

#### $\bullet$ **Potřebné díly**

- 1. Deska Uno R3
- 2. 1 x Potenciometr (1k nebo 10k)
- 3. Vodiče

#### $\bullet$ **Potřebné znalosti**

- 1. Port A0-A5 na Arduino lze použít jako analogové piny. Tyto piny lze použít nejen jako normální IO porty, ale také s jejich pomocí zjistit přesnou hodnotu napětí zvenčí  $(0 V - 5 V)$ .
- 2. Potenciometer je rezistor s třemi terminály a posouvacím kontaktem, které dohromady tvoří nastavitelný dělič napětí. Jak vidíte na následujícím obrázku, získáte napětí ze středního bodu. Když otočíte tyčkou, nastavíte výstup ze středního

bodu mezi 0 V a 5 V. Pro zjištění tohoto napětí můžete použít A0-A5 a poté ovládat

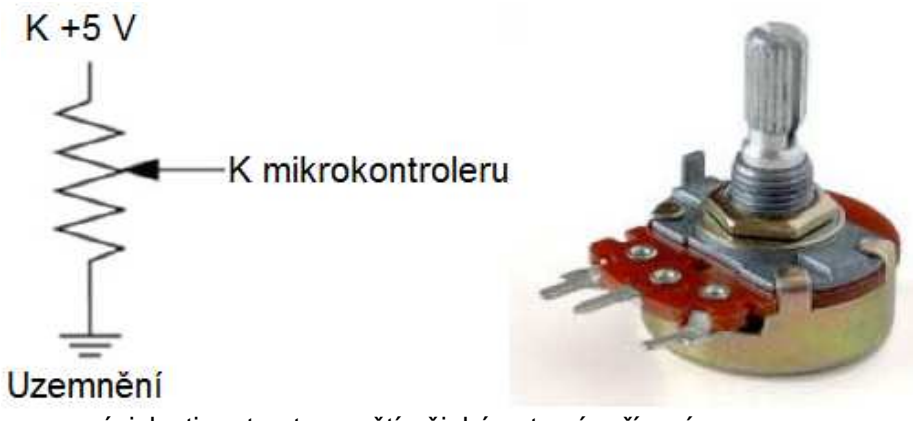

v závislosti na tomto napětí nějaké externí zařízení.

V tomto příkladu zjistíte analogové napětí na prostředním pinu.

 $\bullet$ **Hardwarové zapojení**

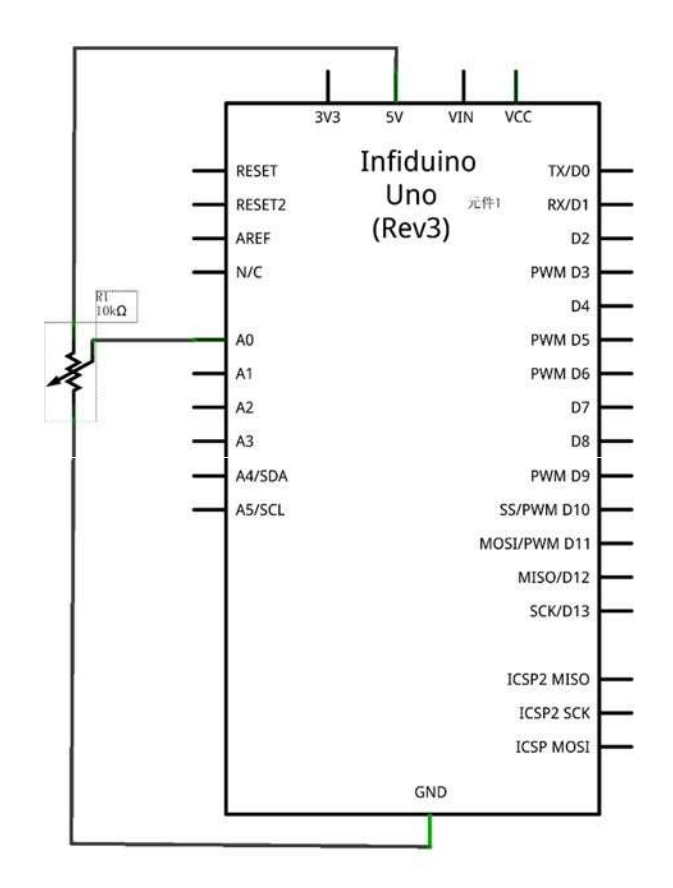

#### $\bullet$ **Psaní kódu**

Ukázku kódu si můžete stáhnout v originálním návodu na straně 18. Stáhněte kód a získejte následující údaje. Když budete nastavovat potenciometr, hodnota se bude měnit od 0 do 1023.

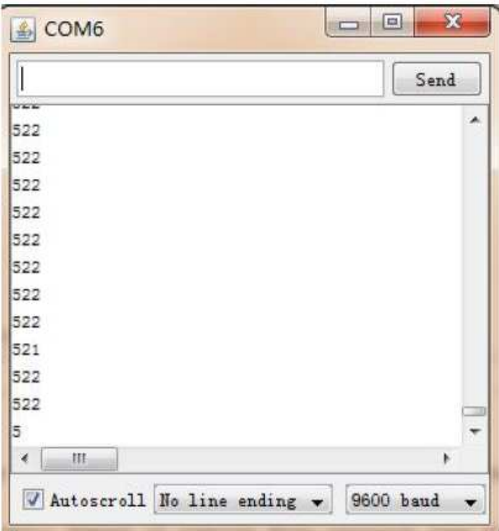

## Lekce 10: "PS2 Joystick"

Joystick je tvořen dvěma potenciometry a jedním tlačítkem. Tyto díly lze vždy regulovat pomocí páčky (s víčkem). Pomocí toho můžete získat současně dva analogové výstupy a jeden digitální výstup. Na základě těchto údajů můžete poté ovládat další díly. V tomto příkladu použijete joystick pro ovládání síly osvětlení 2 LED a bzučáku.

#### $\bullet$ **Potřebné díly**

- 1. Deska Uno R3
- 2. 1 x modul joysticku
- 3. 2 x LED
- 4. 2 x 330ohm rezistor
- 5. 1 x aktivní bzučák
- 6. 1 x nepájivé pole
- 7. Vodiče

#### $\bullet$ **Hardwarové zapojení**

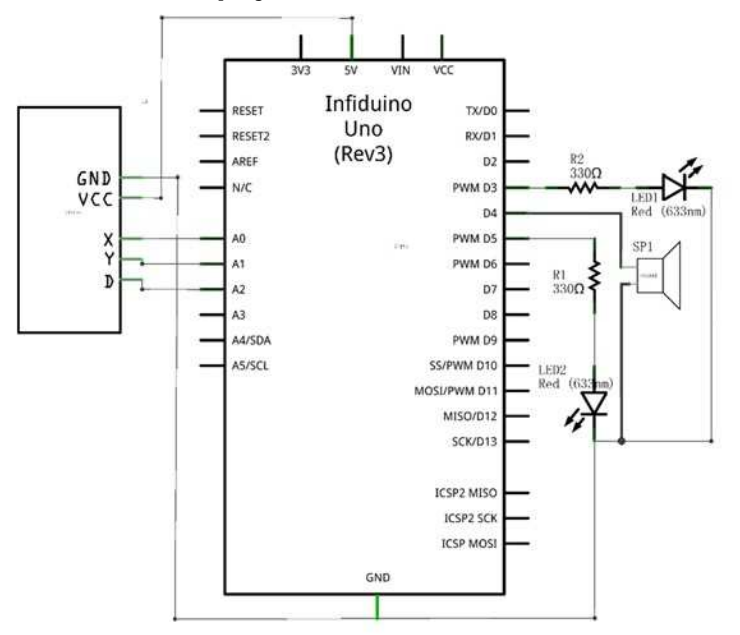

#### $\bullet$ **Code Writing**

Ukázku kódu si můžete stáhnout v originálním návodu na stranách 20 a 21.

## Lekce 11: "Lampa ovládaná světlem"

#### $\bullet$ **Potřebné díly**

- 1. Deska Uno R3
- 2. 1 x 5516LDR
- 3. 1 x 330ohm rezistor
- 4. 1 x 10k ohm rezistor
- 5. 1 x LED (červená)
- 6. 1 x nepájivé pole
- 7. Vodiče

#### $\bullet$ **Potřebné znalosti**

LDR je Light Dependent Resistor (fotorezistor). Hodnota jeho odporu se mění podle síly externího osvětlení. Čím silnější je světlo kolem, tím menší je hodnota odporu. Díl obsažený v sadě se nazývá GM5516. Následují jeho parametry. V tomto pokusu budete ovládat zapínání a vypínání LED na základě síly osvětlení.

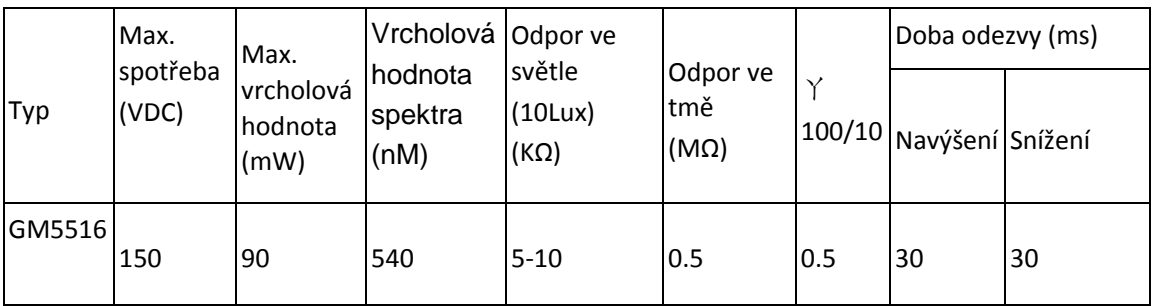

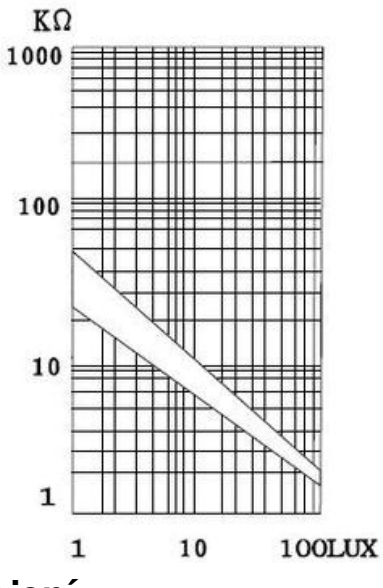

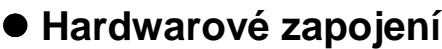

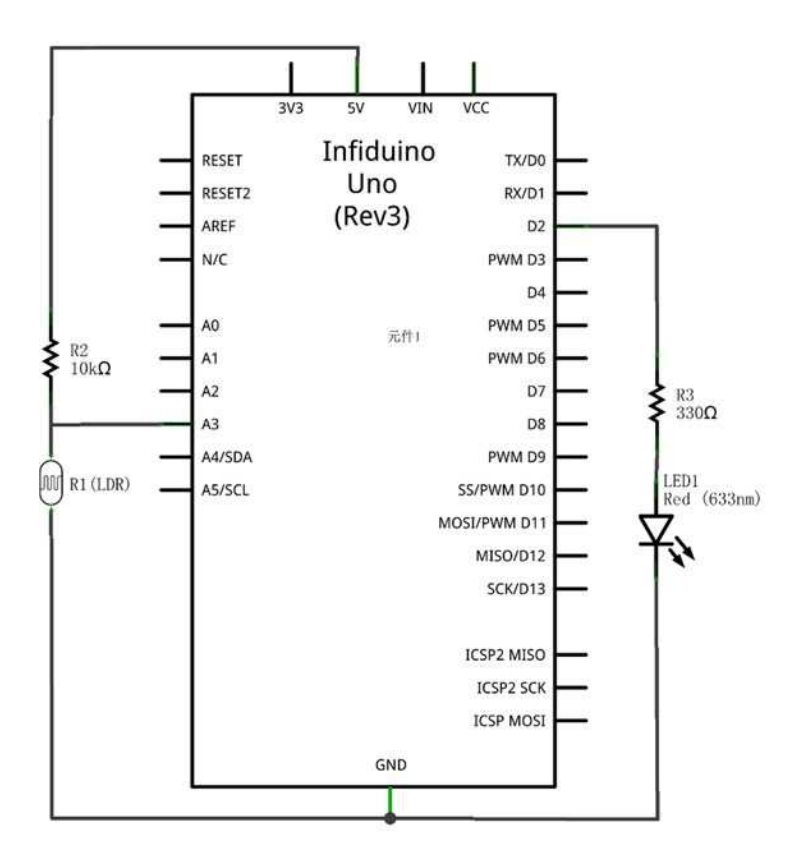

#### $\bullet$ **Psaní kódu**

Ukázku kódu si můžete stáhnout v originálním návodu na stranách 22 a 23.

Podle kódu se LED rozsvítí v okamžiku, kdy je fotorezistor ve tmě. Jinak bude zhasnutá.

### Lekce 12: "Lampa ovládaná zvukem"

- $\bullet$ **Potřebné díly**
- 1. Deska Uno R3
- 2. 1 x LED (červená)
- 3. 1 x 330ohm rezistor
- 4. 1 x modul zvukového senzoru
- 5. 1 x nepájivé pole
- 6. Vodiče

#### $\bullet$ **Potřebné znalosti**

Pro tuto lekci je potřeba modul zvukového senzoru. Ten může měřit sílu hluku v okolním prostředí. Většina takových senzorů má pouze analogový výstup. Tento je upraven tak, aby výstup byla hodnota HIGH, když hluk prostředí přesáhne danou hranici (nastavitelnou potenciometrem THRESHOLD). V tomto příkladu se LED zapne, když vydáte v blízkosti senzoru hlasitý zvuk.

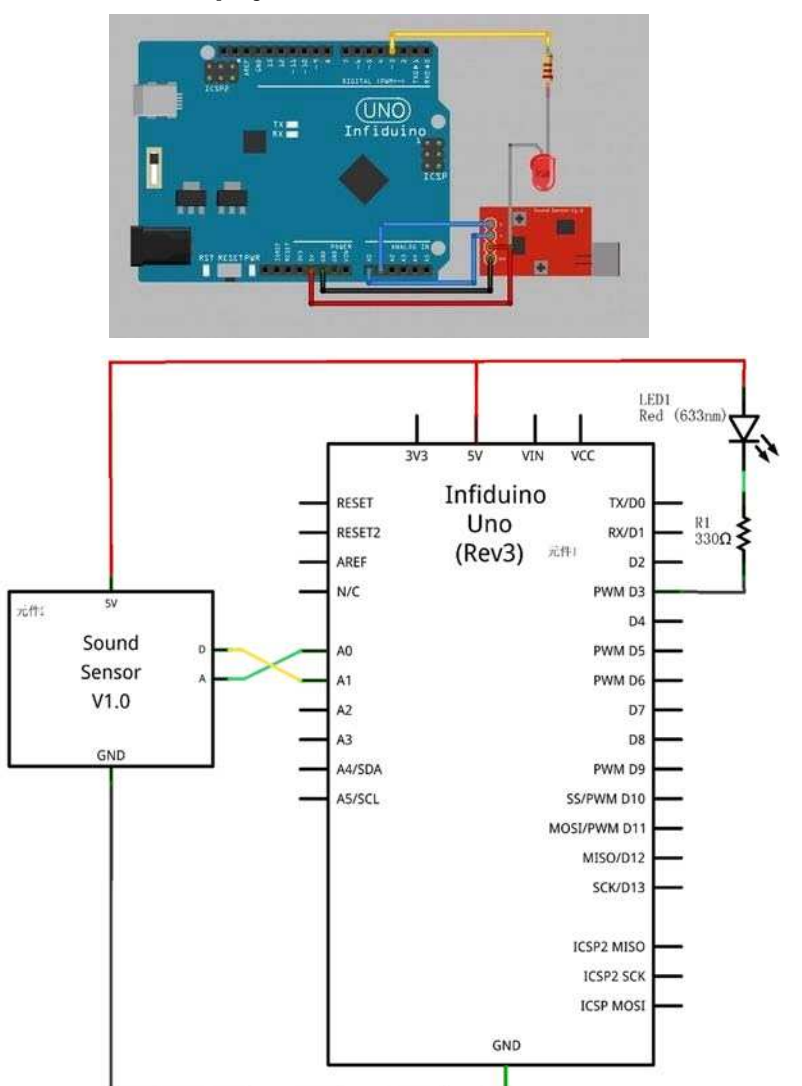

#### $\bullet$ **Hardwarové zapojení**

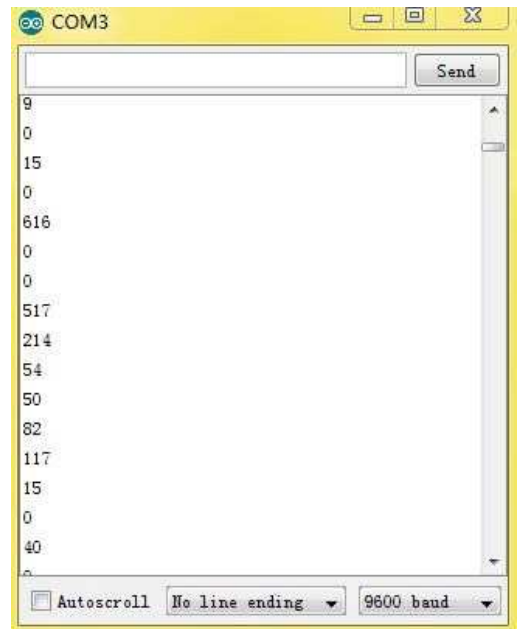

#### $\bullet$ **Code Writing**

Ukázku kódu si můžete stáhnout v originálním návodu na straně 25.

### Lekce 13: "Dálkově ovládaná lampa"

V této lekci využijete infračervenou komunikaci. Infračervené dálkové ovládání bude zapínat a vypínat LED.

#### $\bullet$ **Potřebné díly**

- 1. Deska Uno R3
- 2. 1 x LED (červená)
- 3. 1 x 330ohm rezistor
- 4. 1 x 1838T infračervený přijímač
- 5. 1 x Infračervené dálkové ovládání
- 6. 1 x Nepájivé pole
- 7. Vodiče

#### $\bullet$ **Potřebné znalosti**

1. Dálkové ovládání může vysílat infračervený signál. Obvykle vyšle sérii signálů pod 38 kHZ. Některá binární data ("0" nebo "1") jsou modulovaná na signál 38 kHZ a poté zaslána na základě určitého protokolu. Dálkové ovládání v sadě využívá protokol NEC.

- 2. Infračervený přijímač 1838T může zachycovat signál 38 kHZ, demodulovat ho a poté odeslat původní binární signál.
- 3. Na následujícím obrázku horní tvar vlny je signál vyslaný dálkovým ovládáním. Pokud je tento signál zachycen přijímačem 1838T, výstup z přjímače bude signál nižšího tvaru vlny.

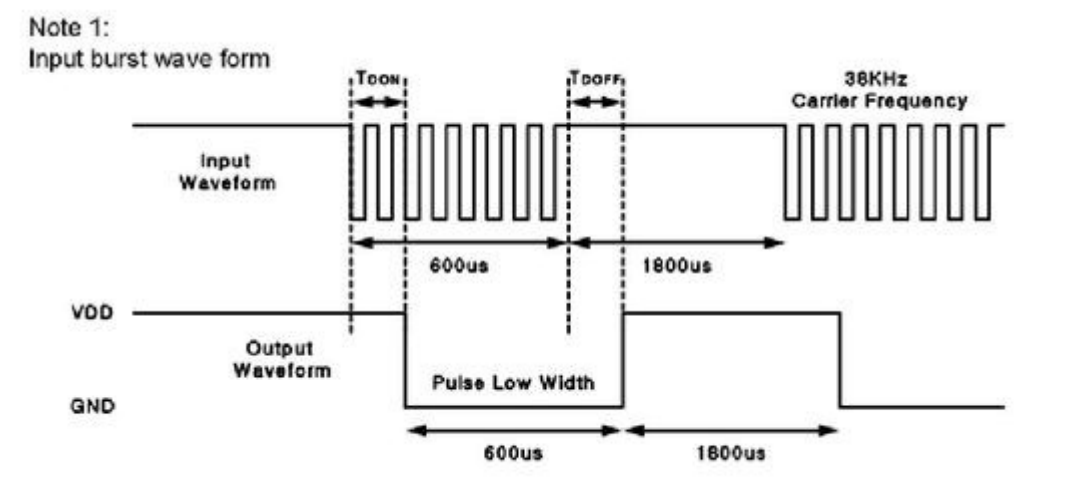

#### $\bullet$ **Vysvětlení příkladu**

U tohoto pokusu, pokud stisknete na dálkovém ovládání nějaké tlačítko, například CH-, provedete několik kroků.

- 1. První balíček dat z dálkového ovládání "0X00FFA25D" skrze NEC protokol (přidáním nějakého zdravidího signál, atd.). "0X00FFA25D" je KEY-VALUE pro "CH- ".
- 2. Data NEC protokolu budou zaslána jako signál 38 kHZ pomocí dálkového ovládání.
- 3. Infračervený přijímač 1838T obdržá signál 38 kHZ, poté jej demoduluje a přenese do originálních NEC protokolových dat.
- 4. Arduino Uno R3 obdrží NEC protokolová data, poté je rozbalí a získá data "0X00FFA25D".
- 5. Po těchto krocích získáte informaci, kterou odeslalo dálkové ovládání: "0X00FFA25D".

#### $\bullet$ **Hardwarové zapojení**

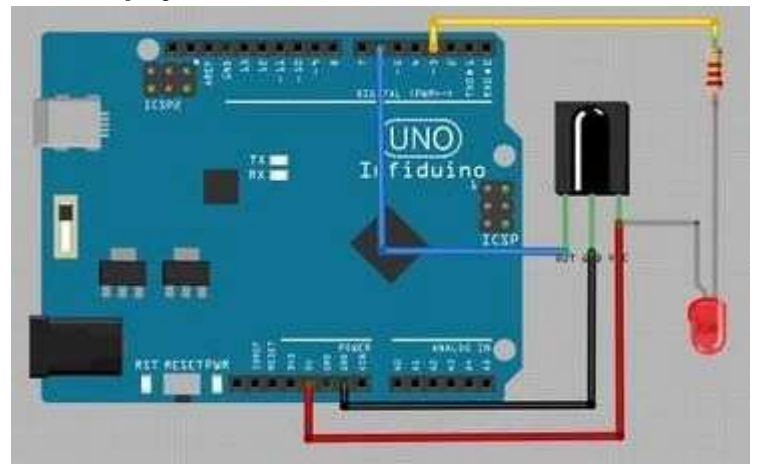

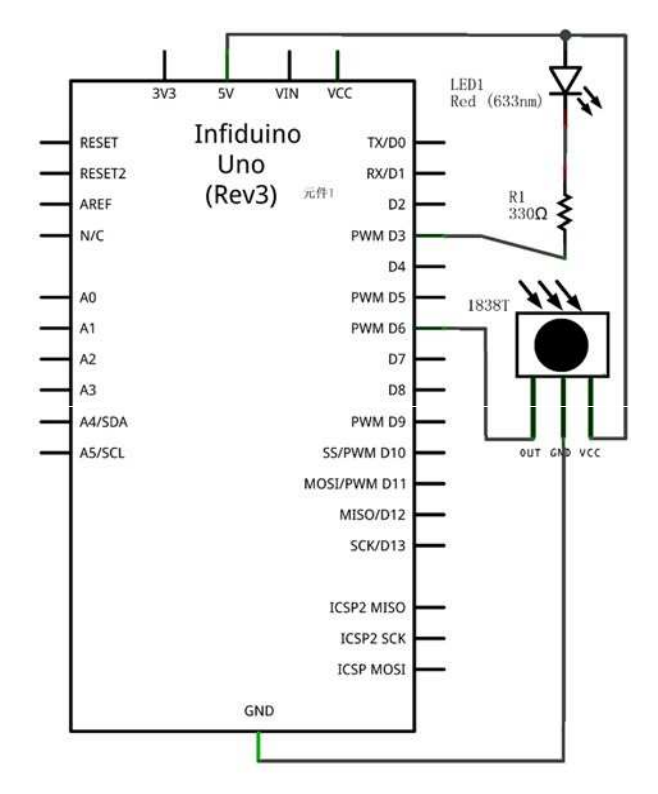

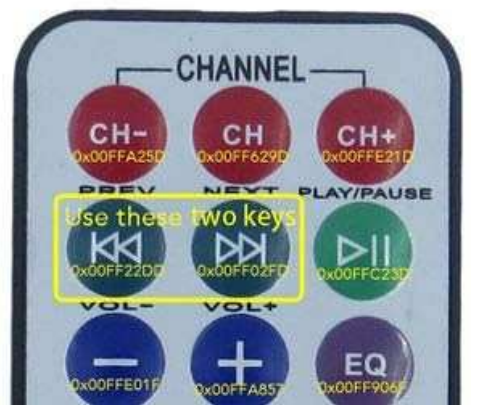

#### $\bullet$ **Psaní kódu**

Nejprve si stáhněte na odkazu wiki.epalsite.com/images/a/a0/IRremote.zip soubor, který rozbalte ve složce "library" ve vašem Arduino IDE.

Ukázku kódu si můžete stáhnout v originálním návodu na straně 28.

### Lekce 14: "Osmisegmentový LED displej s

### jednou číslicí"

- $\bullet$ **Potřebné díly**
- 1. Deska Uno R3
- 2. 1 x digitální osmisegmentový LED displej s jednou číslicé
- 3. 8 x 330ohm rezistor
- 4. 1 x nepájivé pole
- 5. Vodiče

#### $\bullet$ **Potřebné znalosti**

- 1. Osmisegmentový displej je tvořen z běžných LED. Obvykle existují dva druhy, jeden se společnou anodou a druhý se společnou katodou. Displej obsažený v sadě má společnou anodu. V následujícím příkladu použijete displej pro zobrazení čísel 1 až 9.
- 2. Pro zobrazení čísla je nutné rozsvítit několik LED najednou.

 $\bullet$ **Hardwarové zapojení** 

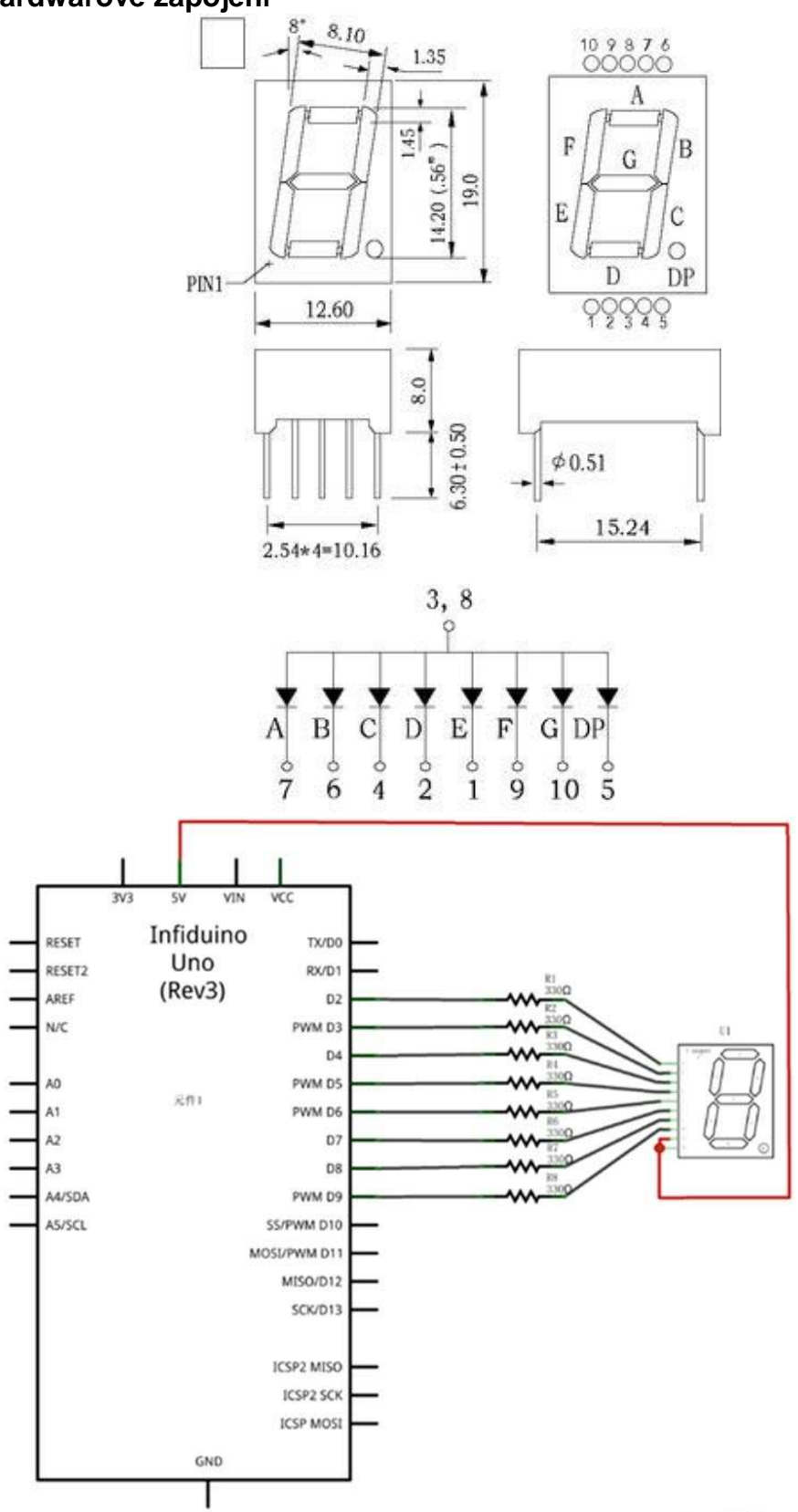

Made mith El Fritzing.org

#### $\bullet$ **Psaní kódu**

Ukázku kódu si můžete stáhnout v originálním návodu na stranách 30 a 31.

# Lekce 15: "Osmisegmentový LED displej s čtyřmi číslicemi, dynamické skenování" 4

#### $\bullet$ **Potřebné díly**

- 1. Deska Uno R3
- 2. 1 x Osmisegmentový LED displej s čtyřmi číslicemi
- 3. 8 x 330ohm rezistor
- 4. 1 x nepájivé pole
- 5. Vodiče

#### $\bullet$ **Potřebné díly**

- 1. Řiďte se následujícím obrázkem, abyste dodrželi správně zapojení pinů a další parametry. U tohoto displeje se může rozsvítit vždy pouze jeden bit.
- 2. Aby mohl displej zobrazovat číslice, měli byste použít mechanismus dynamického skenování. Postupně rozsvítíte dity 1 až 4 (vždy bude svítit jen jeden bit). Pokud doba smyčky nebude delší, než 20 ms (více než 50 HZ) lidské oko obvykle neuvidí blikání.

 $\bullet$ **Hardwarové zapojení** 

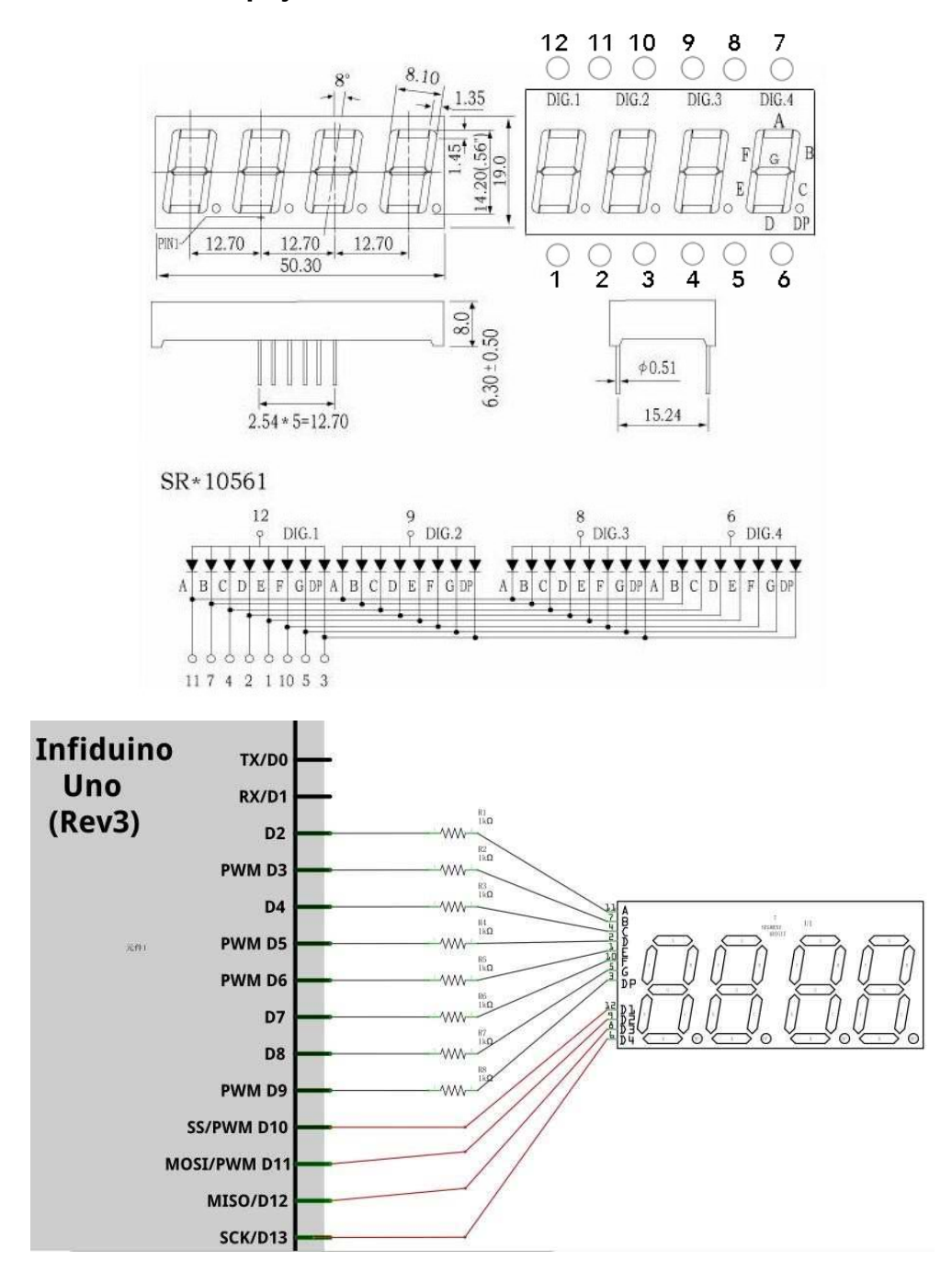

#### $\bullet$ **Psaní kódu**

Ukázku kódu si můžete stáhnout v originálním návodu na stranách 32 a 33.

Efekt vypadá následovně:

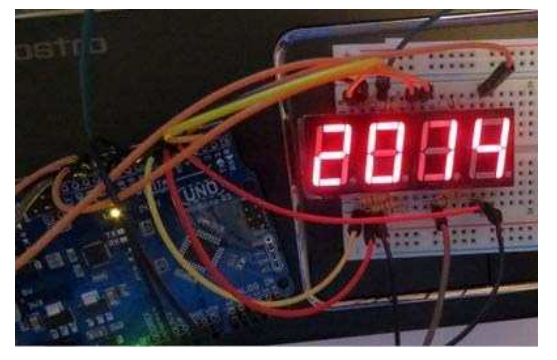

## Lekce 16: "LED displej bodová matrice 8\*8"

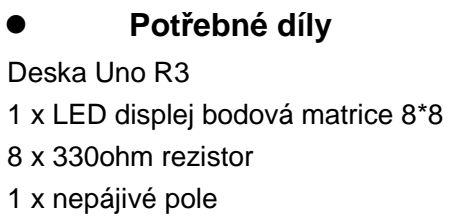

Vodiče

#### $\bullet$ **Potřebné znalosti**

Na následujícím obrázku vidíte některé parametry tohoto displeje.

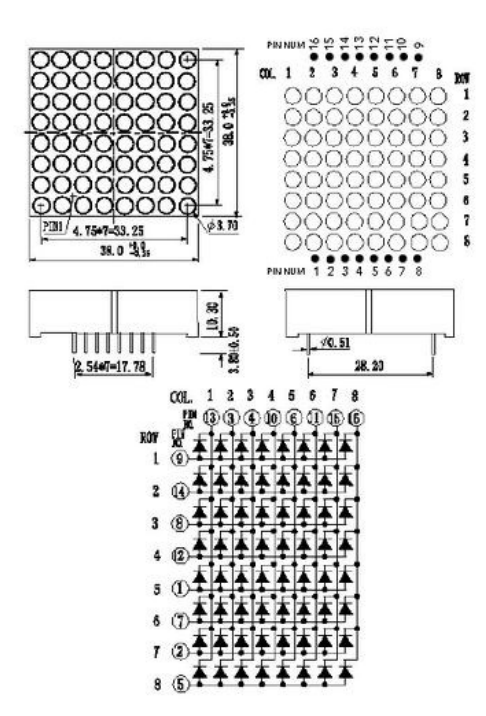

Díky obrázku vidíte, že když je řádek s napětím HIGH a sloupec s napětím LOW, tak LED na jejich průsečíku se rozsvítí. V této lekci budete stále používat metodu dynamického skenování, abyste mohli řádek po řádku rozsvítit LED (od řady 1 do řady 8 a poté opakovat proces). Pokud není doba pro jednu smyčku delší, než 20 ms, okem nepostřehnete blikání.

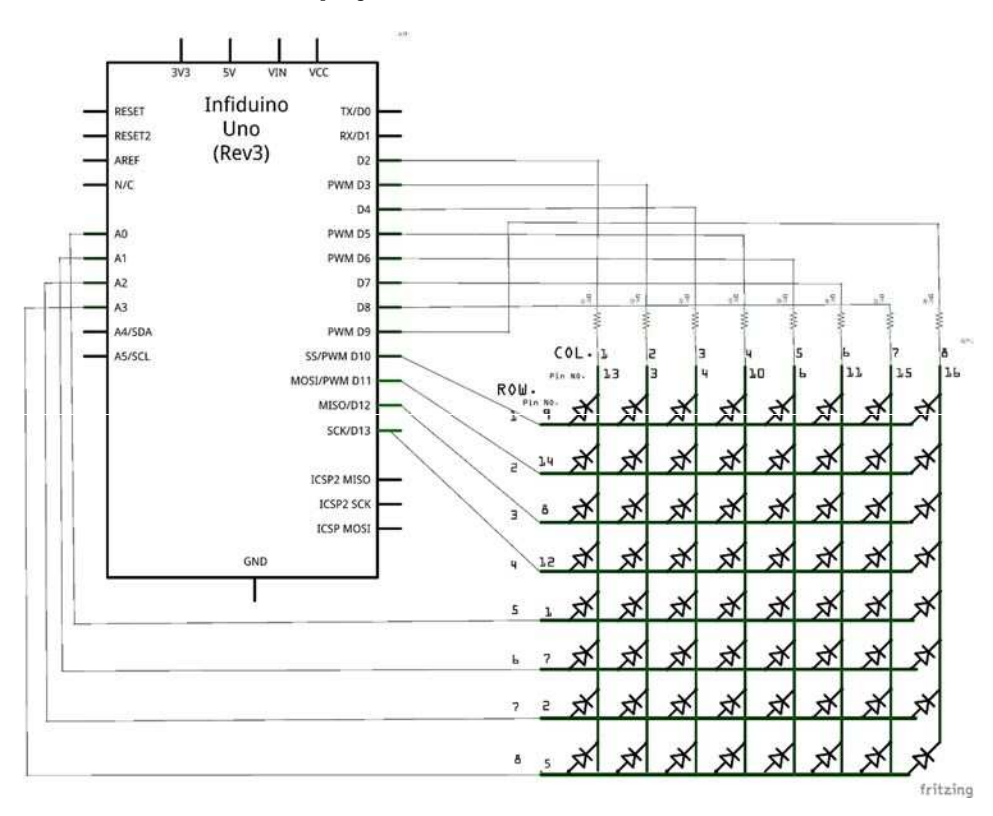

#### $\bullet$ **Hardwarové zapojení**

#### $\bullet$ **Psaní kódu**

Ukázku kódu si můžete stáhnout v originálním návodu na stranách 35 a 36.

Efekt vypadá následovně:

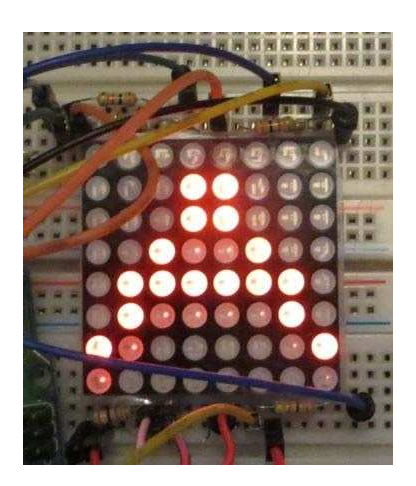

## Lekce 17: "Infračervený přijímač"

V následujícím příkladu použijete infračervené dálkové ovládání pro vyslání signálů do Arduino (stiskem tlačítka).

#### $\bullet$ **Potřebné díly**

- 1. Deska Uno R3
- 2. 1 x 1838T infračervený přijímač
- 3. 1 x infračervený dálkový ovládač
- 4. 1 x nepájivé pole
- 5. Vodiče

#### $\bullet$ **Potřebné znalosti**

Infračervený přijímač obsažený v této sadě je 1838T. Jeho definice pinů a parametry jsou následující.

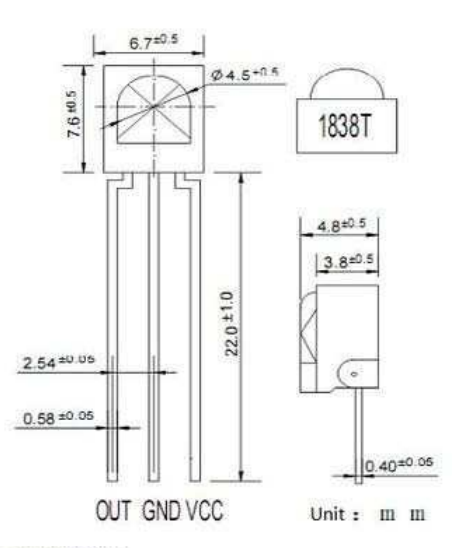

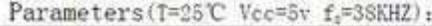

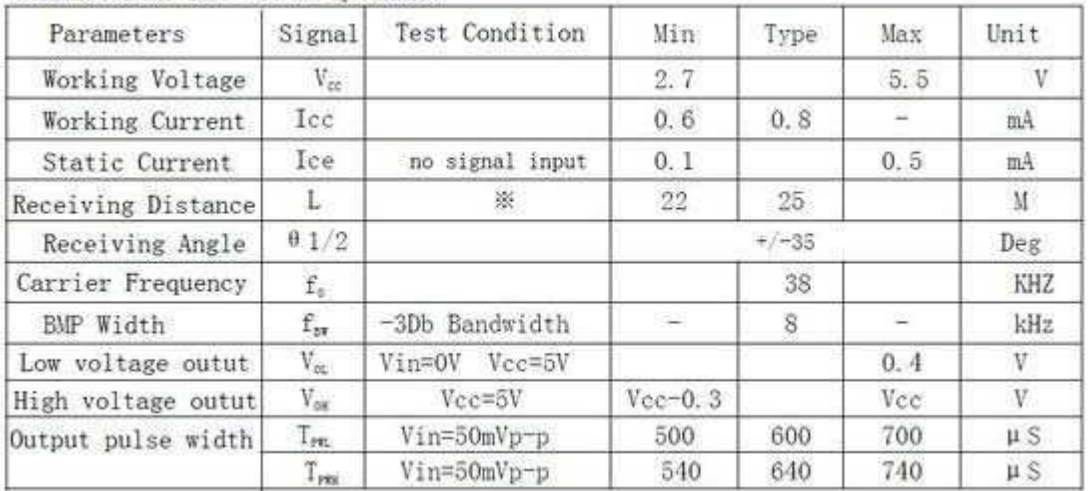

O fungování mechanismu se dočtete v části o lampě ovládané dálkovým ovládáním.

#### $\bullet$ **Hardwarové zapojení**

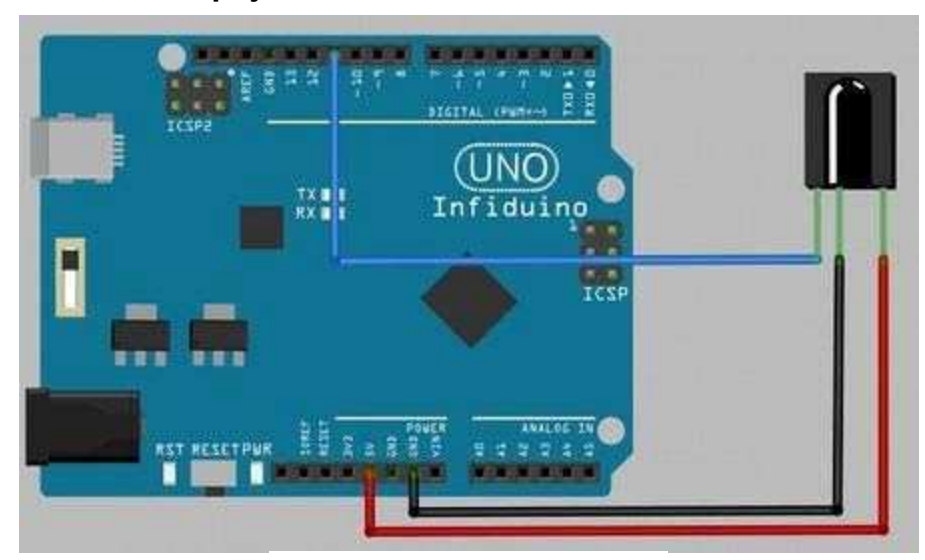

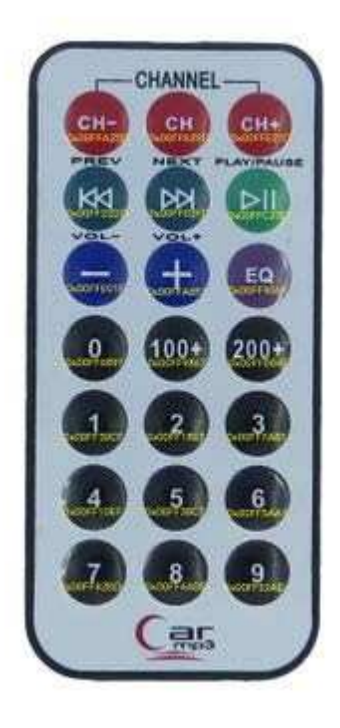

#### $\bullet$ **Psaní kódu**

Nejprve si stáhněte na odkazu wiki.epalsite.com/images/a/a0/IRremote.zip soubor, který rozbalte ve složce "library" ve vašem Arduino IDE.

Ukázku kódu si můžete stáhnout v originálním návodu na stranách 38 a 39.

Použijte dálkové ovládání pro vyslání signálu do 1838T. Otevřete na svém PC monitorování a uvidíte následující údaje (každé tlačítko vyšle jiné údaje).

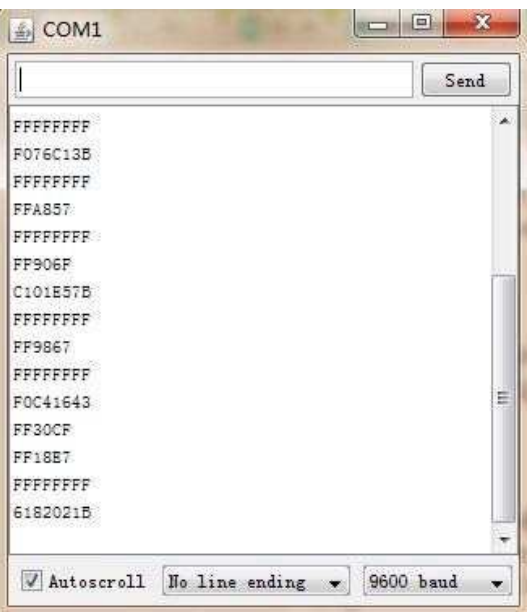

### Lekce 18: "Infračervený vysílač"

Během této zkoušky budete používat infračervenou diodu na desce Uno R3 k ovládání LED na druhé desce Uno R3, aby blikala každé půl sekundy.

#### $\bullet$ **Potřebné díly**

- 1. 2 x Deska Uno R3
- 2. 1 x LED (červená)
- 3. 2 x 330ohm rezistor
- 4. 1 x 1838T infračervený přijímač
- 5. 1 x Infračervený vysílač (infračervená dioda, IR333C-A)
- 6. 1 x Nepájivé pole
- 7. Vodiče

#### $\bullet$ **Potřebné znalosti**

- 1. Infračervená dioda (vysílač) v této sadě je IR333C-A. Když svítí, světlo nevidíme, protože se jedná o infračervené světlo o vlnové délce 940 nm.
- 2. Aby přijímač "viděl", co vyslal infračervený vysílač, měli byste data vyslat pomocí 38kHz tvaru vlny, což znamená, že by měl vysílač bliknout 38 tisíckrát za sekundu.

#### $\bullet$  **Hardwarové zapojení**

■ Obvod vysílače

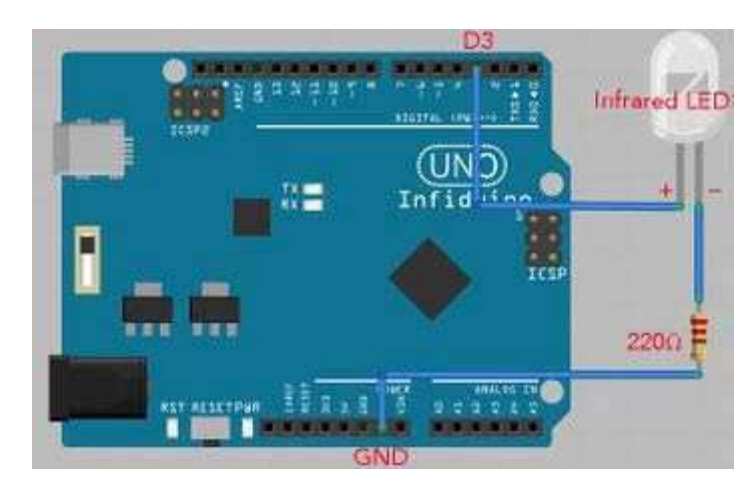

■ Obvod přijímače

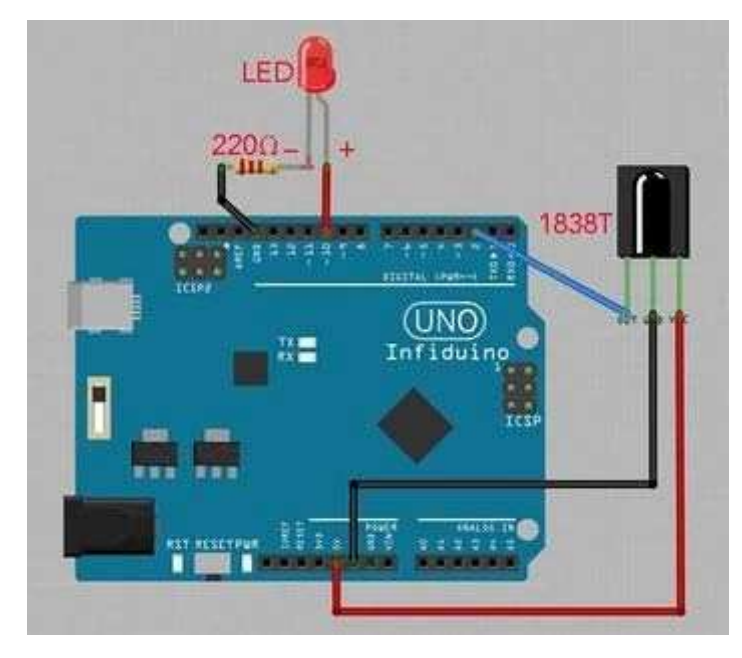

#### $\bullet$ **Psaní kódu**

■ Kód pro vysílač

Ukázku kódu si můžete stáhnout v originálním návodu na stranách 40 a 41.

■ Kód pro přijímač

Ukázku kódu si můžete stáhnout v originálním návodu na stranách 41 a 42.

## Lekce 19: "1602 LCD"

#### $\bullet$ **Potřebné díly**

- 1. Deska Uno R3
- 2. 1 x 1602 LCD
- 3. 1 x 10k Potenciometr
- 4. 1 x Nepájivé pole
- 5. Vodiče

#### $\bullet$ **Potřebné znalosti**

Jazyk Arduino obsahuje LCD knihovnu, která může podporovat všechna LCD ovládaná pomocí HD44780 (nebo kompatibilního ovladače). Více informací na adrese https://www.arduino.cc/en/Reference/LiquidCrystal. Pro LCD 1602 je definice pinů následující.

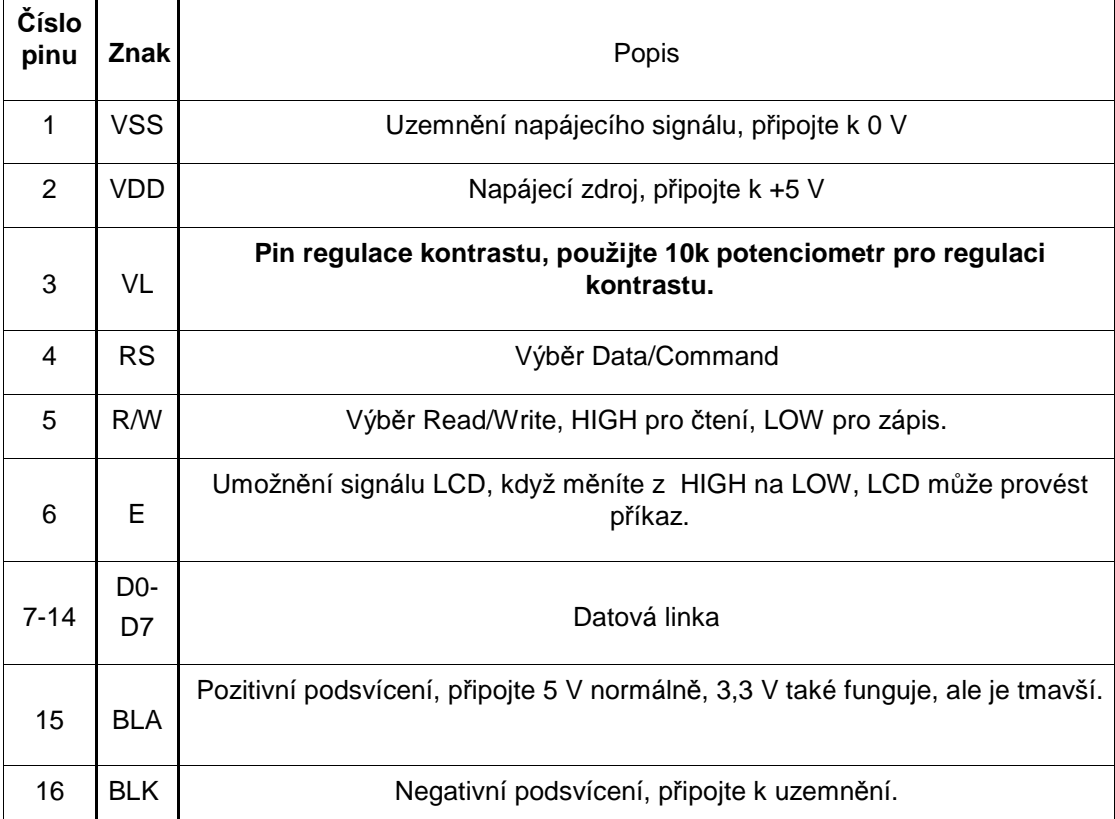

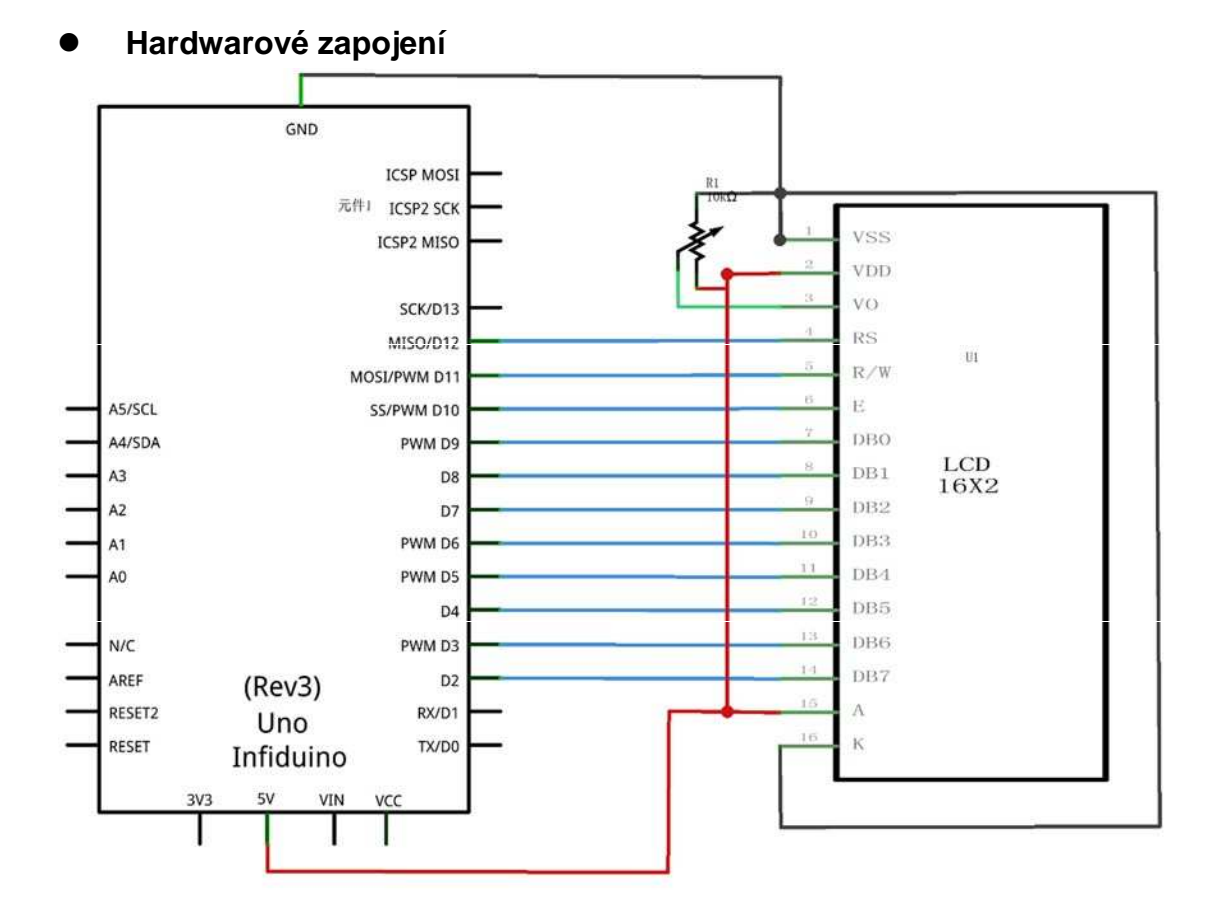

#### $\bullet$ **Psaní kódu**

Ukázku kódu si můžete stáhnout v originálním návodu na straně 43.

Stáhněte kód a spusťte jej v Arduino. LCD zobrazí následující:

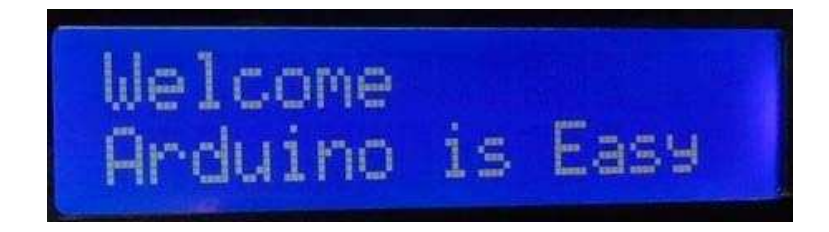

### Lekce 20: "Měření teploty"

LM35DZ je senzor, kterým můžete měřit pokojovou teplotu. Používá se velmi snadno. Senzor obsažený v sadě je LM35DZ a měří teplotu mezi 0°C a +100°C.

#### $\bullet$ **Hardwarové zapojení**

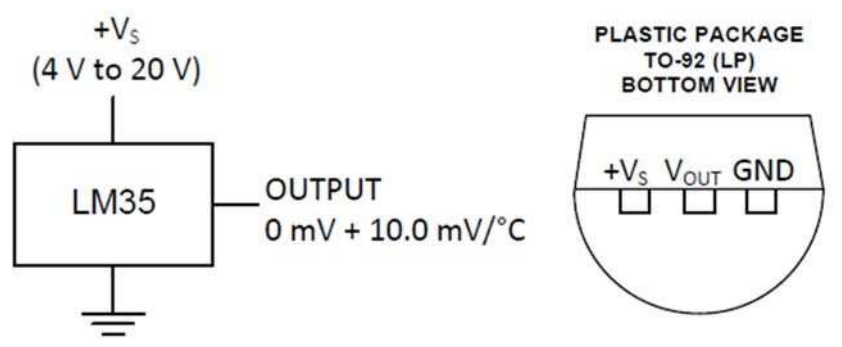

Pouze poskytněte 5V napájení z Arduino, poté použijte A0-A5 pro změření výstupního napětí pomocí LM35DZ.

#### $\bullet$ **Psaní kódu**

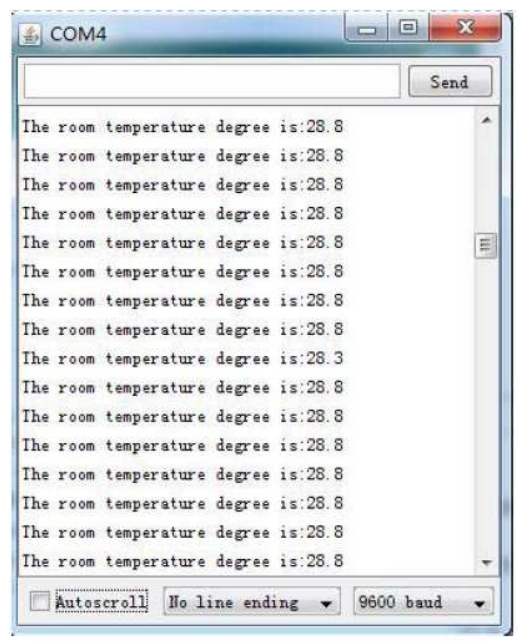

Ukázku kódu si můžete stáhnout v originálním návodu na stranách 44 a 45.

## Lekce 21: "Zvukový senzor"

U tohoto testu se naučíte, jak používat modul zvukového senzoru.

#### $\bullet$ **Potřebné díly**

- 1. Deska Uno R3
- 2. 1 x modul zvukového senzoru
- 3. Vodiče

#### $\bullet$ **Potřebné znalosti**

Zvukový senzor v sadě má 4 piny: GND, 5V, A, D.

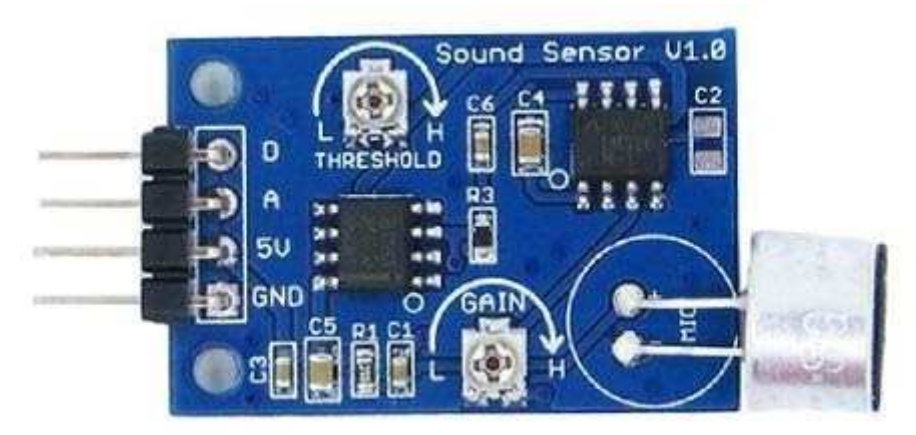

• Pin A

Když zazní zvuk, senzor zjistí jeho sílu a přes pin A vyjde výstup v podobě analogové hdonoty. Čím je zvuk silnější, tím vyšší je analogová hosnota. Zesílení můžete také regulovat pomocí potenciometru "GAIN".

### • Pin D

Pin D má jako výstup digitální hodnotu (0 nebo 1) na základě zvuku. Pokud je síla zvuku větší, než specifikovaná hodnota, výstup pinu D bude 1. Specifikovaná hodnota se dá měnit pomocí potenciometru "THRESHOLD".

#### $\bullet$ **Hardwarové zapojení**

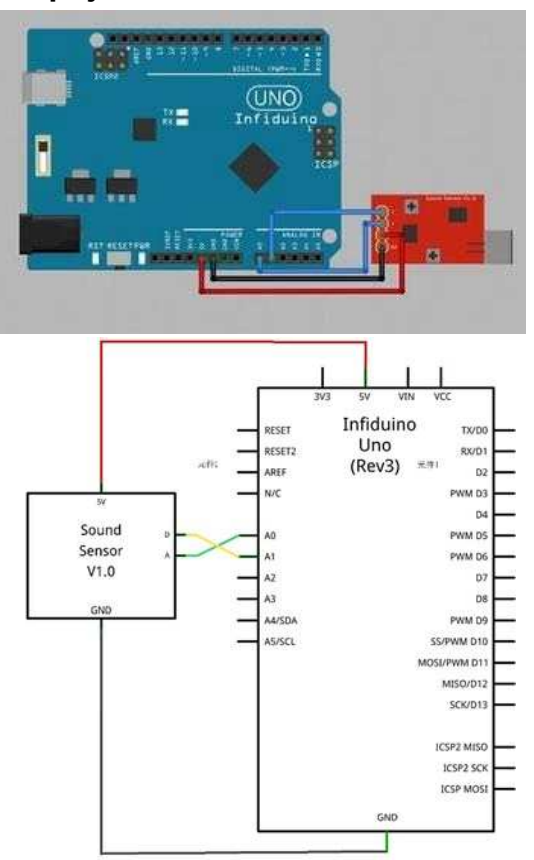

#### $\bullet$ **Psaní kódu**

Ukázku kódu si můžete stáhnout v originálním návodu na straně 47.

V blízkosti senzoru zatleskejte. Objeví se následující obrázek.

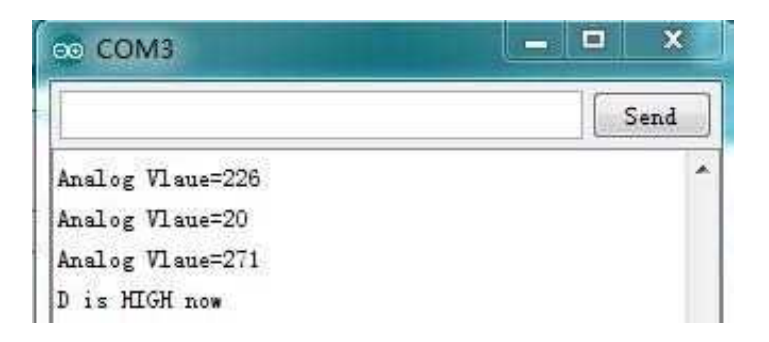

## Lekce 22: "Indikace zvuku"

V této části se naučíte používat zvukový senzor a 3 LED pro otestování úrovně okolního zvuku.

#### $\bullet$ **Potřebné díly**

- 1. Deska Uno R3
- 2. 3 x LED (červená, zelená a žlutá)
- 3. 3 x 330ohm rezistor
- 4. 1 x modul zvukového senzoru
- 5. 1 x nepájivé pole
- 6. Vodiče

#### $\bullet$ **Hardwarové zapojení**

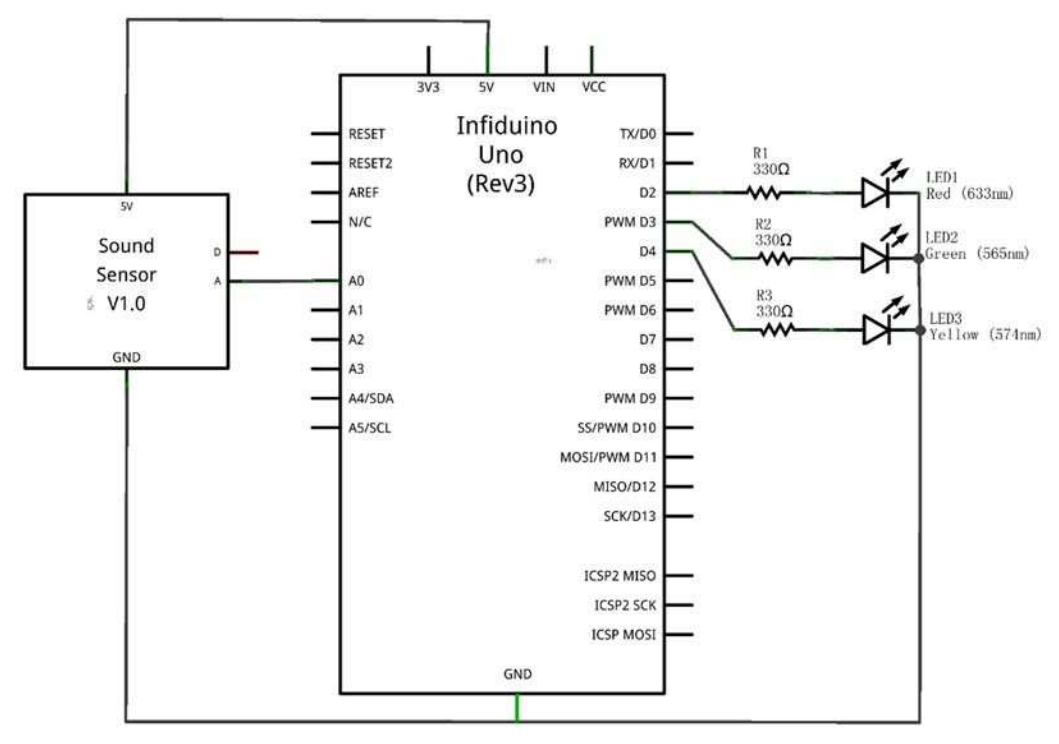

#### $\bullet$ **Psaní kódu**

Ukázku kódu si můžete stáhnout v originálním návodu na stranách 48 a 49.

### Lekce 23: "Požární alarm"

Infračervený fotorezistor obsažený v sadě je PT334-6B. Je velmi citlivý na infračervené světlo. Plamen obvykle vydává mnoho infračerveného světla, takže pro jeho detekci můžete použít PT3346B. Když se po zapojení následujícího obvodu objeví v blízkosti senzotu PT334-6B plamen, bzučák zazní.

#### $\bullet$ **Potřebné díly**

- 1. Deska Uno R3
- 2. 1 x SS8050 NPN tranzistor
- 3. 1 x 1kohm rezistor
- 4. 2 x 10kohm rezistor
- 5. 1 x Aktivní bzučák
- 6. 1 x PT334-6B Detektor plamene
- 7. 1 x Nepájivé pole
- 8. Vodiče

#### $\bullet$ **Hardwarové zapojení**

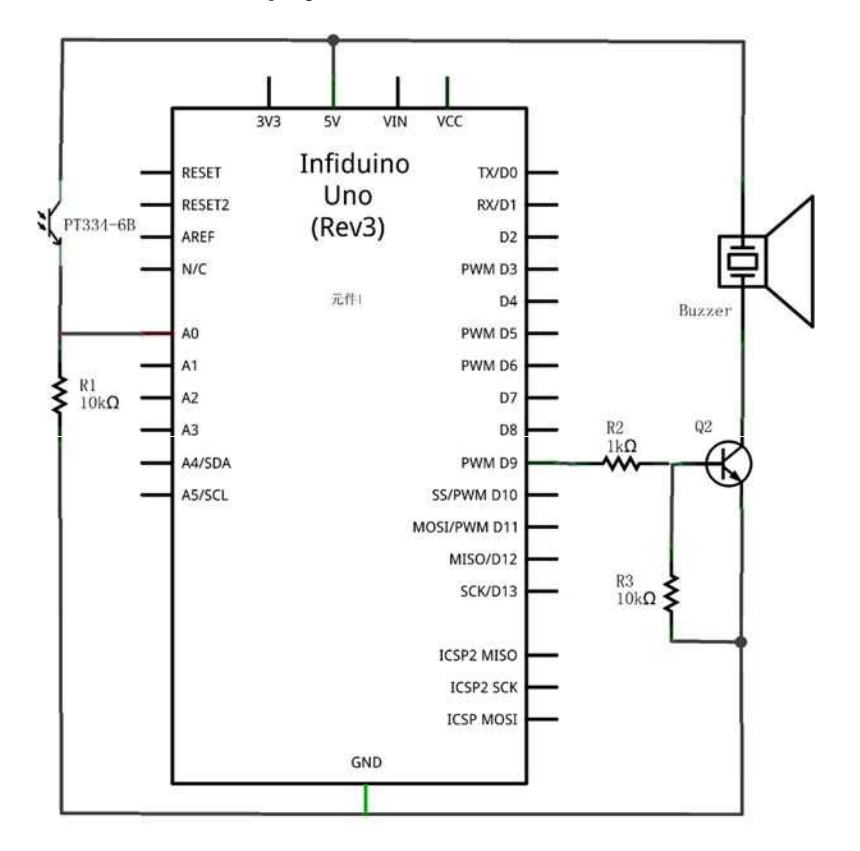

#### $\bullet$ **Psaní kódu**

Ukázku kódu si můžete stáhnout v originálním návodu na stranách 50 a 51.

### Lekce 24: "Ovládání krokového motoru"

#### $\bullet$ **Potřebné díly**

- 1. Deska Uno R3
- 2. 1 x Ovladač krokového motoru
- 3. 1 x Krokový motor

#### $\bullet$ **Potřebné znalosti**

Krokový motor v sadě je 28BYJ48-5V. Dále vidíte diagram zapojení a ovládací sekvenci. V zapojení je 5 vodičů. Červený vodič je pozitivní vstup napájení a měl by být

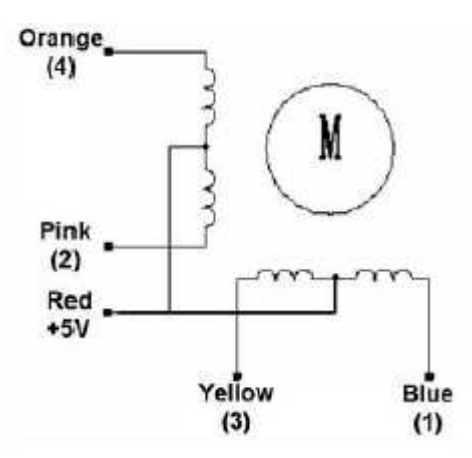

připojen k 5 V.

### **Spínací sekvence**

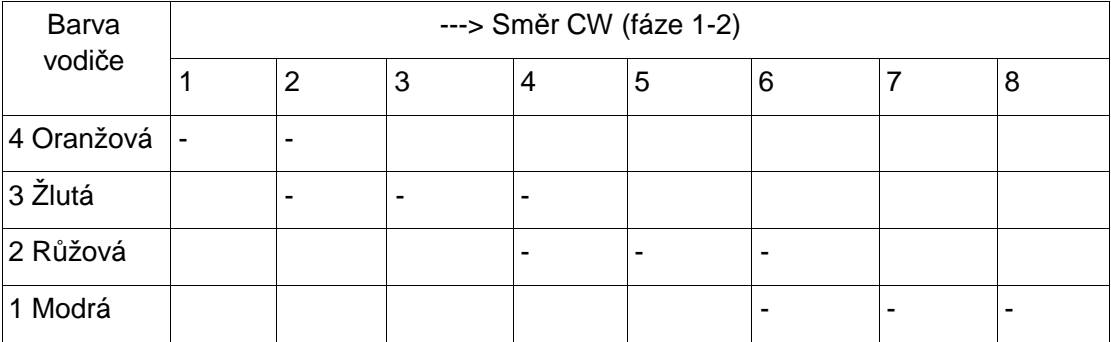

Nominální napětí: 5 V DC Počet fází: 4 Poměr změny rychlosti: 1/64 Úhel kroku: 5,625°/64 Frekvence: 100 Hz DC odpor: 50  $\Omega$  ± 7 % (25°C) Frekvence v tahu: > 600 Hz Frekvence bez tahu: > 1000 Hz Krouticí moment v tahu: >34,3 mN.m (120 Hz) Krouticí moment vlastního polohování: >34,3 mN.m Tření krouticího momentu: 600 - 1200 gf.cm Tah v krouticím momentu: 300 gf.cm Izolační odpor: > 10 MΩ (500 V) Elektrická izolace: 600 V AC / 1 mA / 1s Stupeň izolace: A Zvýšení teploty: < 40 K (120 Hz) Hlučnost: < 35 dB (120 Hz, bez zátěže, 10 cm) Model: 28BYJ-48 - 5V

Jak vidíte výše, je na motoru 8 různých kroků (těchti 8 kroků je v jednokrokové smyčce) pro pohyb dopředu. Každý krok otočí hřídelí o 5,625/64 stupně. Takže pokud chcete, aby se hřídel otočila o celou jednu otáčku, tak je třeba učinit smyček 360/(8x5,625/64)=512 (krokových smyček). Následující kód ukazuje, jak otočit motorem ve směu hodinových ručiček o jednu optočku a další otočku provést proti směru hodinových ručiček.

#### $\bullet$ **Hardwarové zapojení**

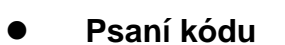

Ukázku kódu si můžete stáhnout v originálním návodu na stranách 52 až 55.

### Lekce 25: "PWM ovládání serva"

#### $\bullet$ **Potřebné díly**

- 1. Deska Uno R3
- 2. 1 x 10k Potenciometr
- 3. SG90 Servo motor
- 4. Vodič

Servo motor lze ovládat pomocí PWM. Frekvence ovládacího signálu je 50 HZ, šířka pozitivního pulzu ovládá úhel. Servo obvykle má tři piny. U serva v sadě (SG90) je červený vodič napájecí a měl by být připojen k 5V napětí. Hnědý vodič je uzemnění a měl by být připojen k 0V. Oranžový vodič je ovládací signál a měl by být připojen k PWM signálu. Arduino má "Servo knihovnu" pro ovládání serva. V této zkoušce se naučíte ovládat směrovku pomocí potenciometru.

#### $\bullet$ **Hardwarové zapojení**

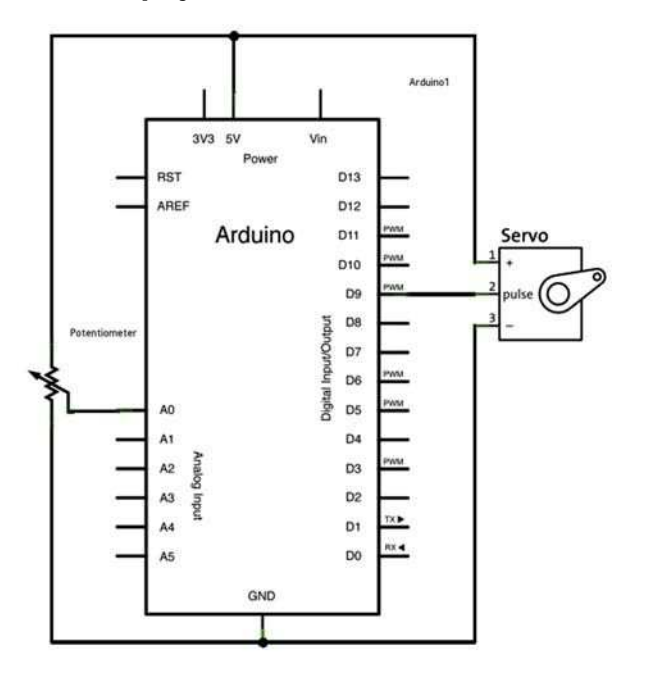

#### $\bullet$ **Psaní kódu**

Ukázku kódu si můžete stáhnout v originálním návodu na straně 56.

### Lekce 26: "Ovládání relé"

#### $\bullet$ **Potřebné díly**

- 1. Deska Uno R3
- 2. 1 x Modul zvukového senzoru
- 3. 1 x Modul relé
- 4. 1 x LED (červená)
- 5. 1 x 330ohm rezistor
- 6. 1 x Nepájivé pole
- 7. Vodiče
- 8. Externí 5V napájení

Relé je elektronický přepínač, který se ovládá pomocí MCU. V této lekci použijete zvukový senzor pro ovládání modulu relé, který zde funguje jako přepínač pro LED. Když zazní v blízkosti zvukového senzoru silný zvuk, jako výstup vyjde vyšší analogová hodnota. Pro zjištění této hodnoty použijte Arduino. Pokud překračuje hranici, pak se relé spustí a LED rozsvítí. V různých budovách se nachází podobná zvukem ovládaná světla.

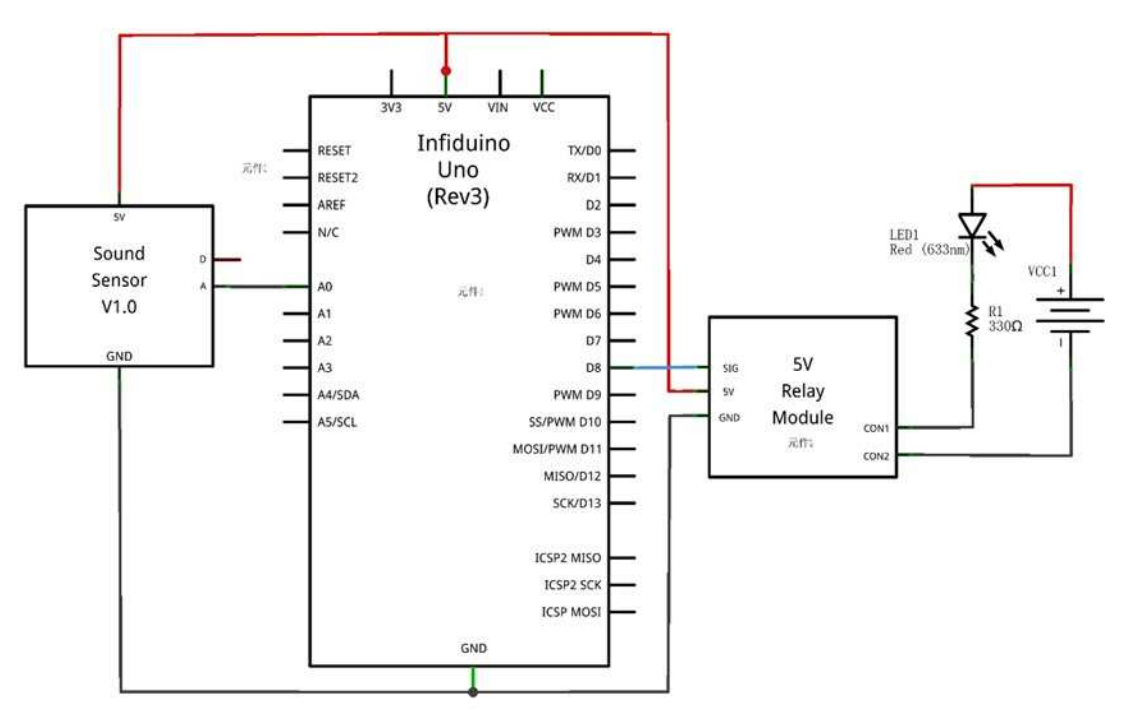

#### $\bullet$ **Hardwarové zapojení**

#### $\bullet$ **Code Writing**

Ukázku kódu si můžete stáhnout v originálním návodu na stranách 57 a 58.

### Lekce 27: "Interaktivní servo motor"

V této lekci použijete dálkové ovládání pro ovládání servo motoru. Stiskněte tlačítko na dálkovém ovládání. Když stisknete tlačítka 1 až 9, servo se pohne na určenou pozici. Tlačítko 1 má pozici 20 stupňů, až po tlačítko 9, které má 180 stupňů (interval je 20 stupňů). U serva SG90 je šířka pulzu 500 až 2400 µs pro 0°až 180°. Cyklus má pe riodu 20 milisekund (50 Hz).

#### $\bullet$ **Potřebné díly**

- 1. Deska Uno R3
- 2. 1 x 1838T infračervený přijímač
- 3. 1 x Infračervený dálkový ovladač
- 4. 1 x Servo motor
- 5. 1 x Nepájivé pole
- 6. Vodiče
- $\bullet$ **Hardwarové zapojení**

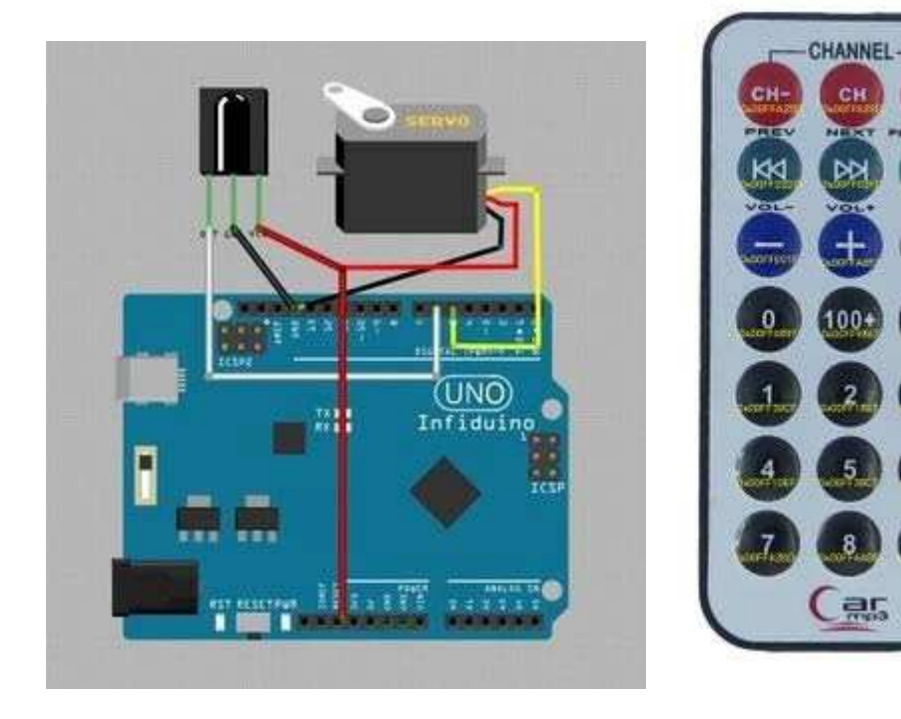

 $CH<sub>2</sub>$ PLAYITAURE

 $\triangleright$ II

EQ

#### $\bullet$ **Psaní kódu**

Nejprve si stáhněte soubor na adrese: wiki.epalsite.com/images/a/a0/IRremote.zip Ten poté rozbalte do složky Library ve svém Arduino IDE. Ukázku kódu si můžete stáhnout v originálním návodu na stranách 59 až 61.

## Lekce 28: "Elektronické hodiny"

RTC modul funguje na bázi DS1307 a komunikuje s Arduino pomocí I2C portu. Pro otestování si stáhněte soubor **DS1307RTC.rar**.

#### $\bullet$ **Hardwarové zapojení**

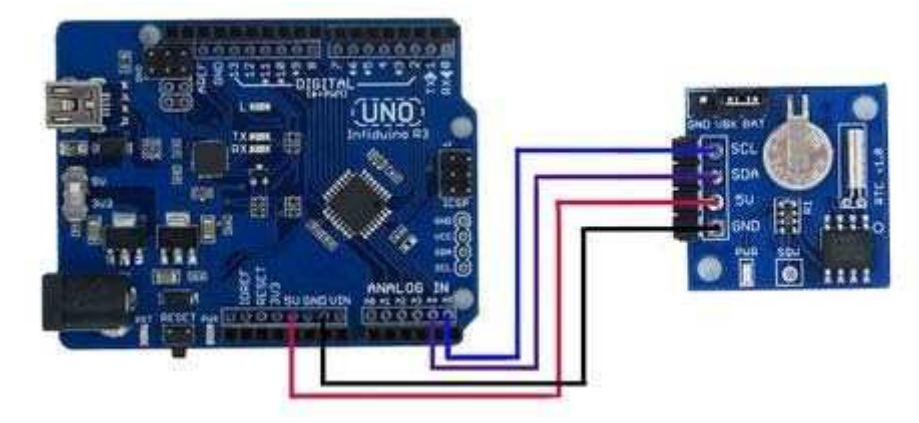

#### $\bullet$ **Psaní kódu**

**1.** Rozbalte soubory knihovny do složky Library v Arduino IDE: "…\arduino1.x\libraries".

**2.** Otevřete soubor: "File -> Example ->RTC->SetTimeAndDisplay".

Stáhněte kód a použijte monitor, abyste viděli čas.

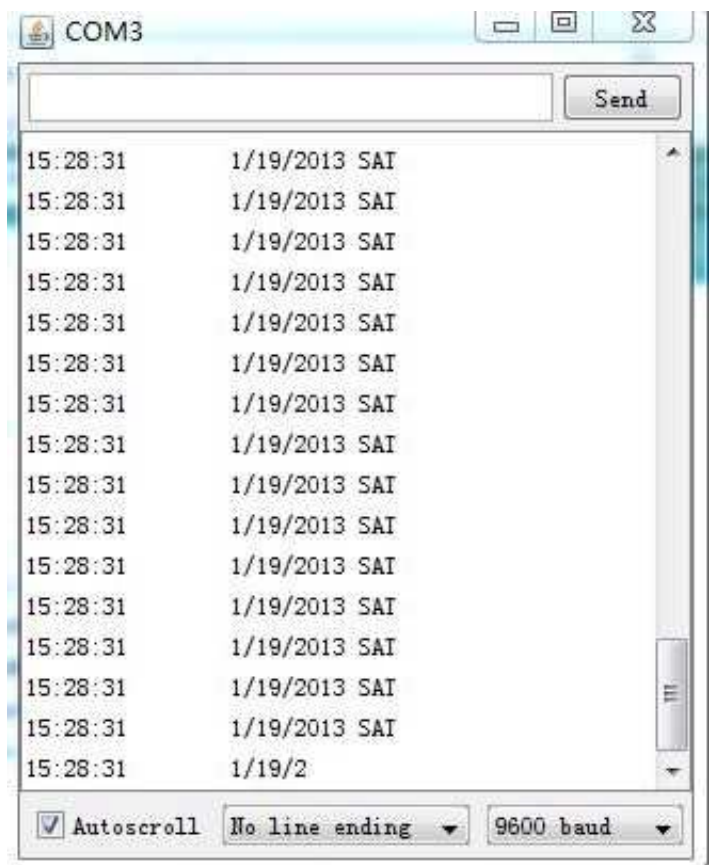

## Lekce 29: "Budík"

Budík je také jednoduchý. V zásadě stačí do předchozího příkladu přidat několik řádků (Soubor: **DS1307RTC.rar**). V této ukázce bzučák vydá zvuk, když je čas 0 sekund z minuty a pokračuje 10 sekund.

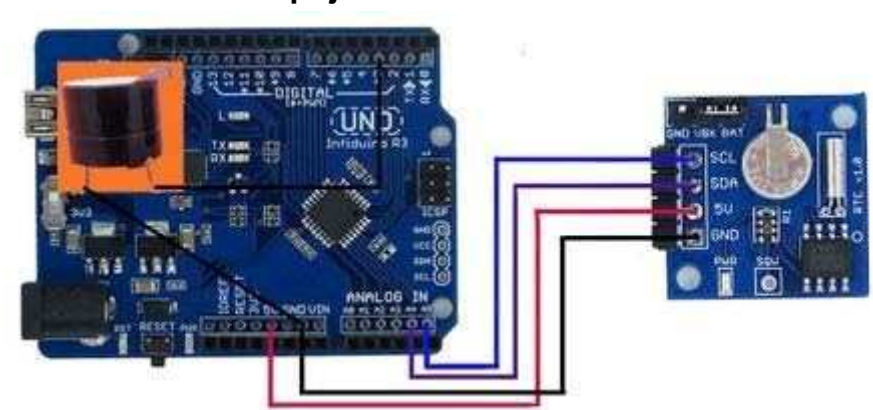

 $\bullet$ **Hardwarové zapojení** 

#### $\bullet$ **Psaní kódu**

Musíte změnit kód podle ukázek na straně 63.

# Lekce 30: "Krokový motor ovládaný infračerveným dálkovým ovládáním"

Tento příklad je podobný interaktivnímu servo motoru, rozdíl je ten, že v této lekci použijete pro ovládání směru pohybu motoru dálkové ovládání.

- $\bullet$ **Potřebné díly**
- 1. Deska Uno R3
- 2. 1 x 1838T infračervený přijímač
- 3. 1 x Ovladač krokového motoru
- 4. 1 x Krokový motor
- 5. 1 x Dálkové ovládání
- 6. Vodiče

 $\bullet$ **Hardwarové zapojení** 

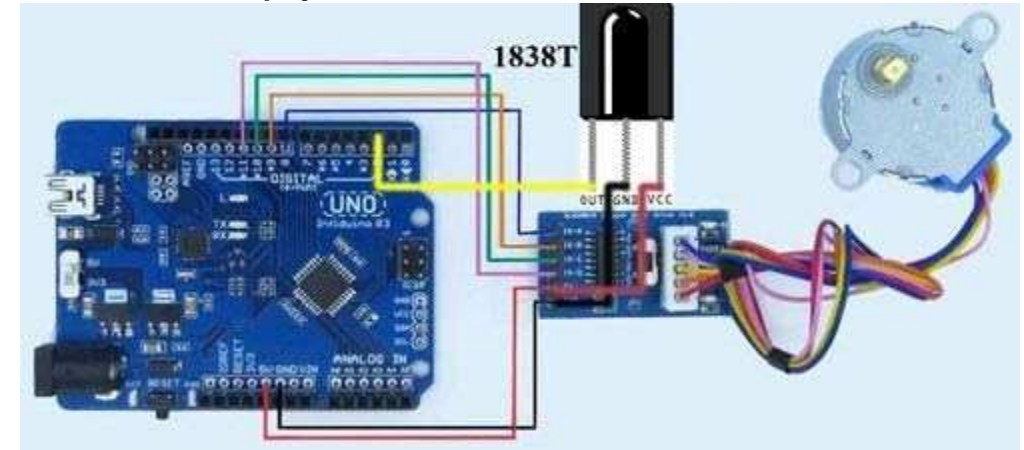

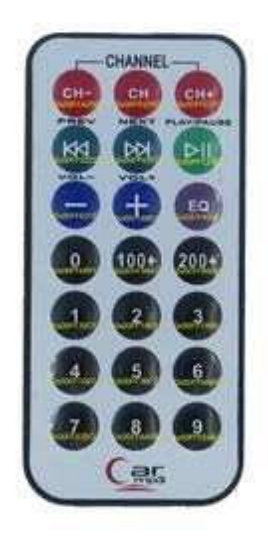

#### $\bullet$ **Psaní kódu**

Ukázku kódu si můžete stáhnout v originálním návodu na stranách 64 až 67.

## Lekce 31: "74HC595 IO rozšíření"

Deska Arduino/Infiduino má 14 digitálních vstupních/výstupních pinů. Někdy to ale nestačí. 74HC595 vám pomůže vyřešit tento problém. S jeho pomocí můžete změnit 3 IO na 8. U této lekce jen předěláte sestavu z lekce 3. Rozdíl je jen v tom, že tentokrát použijete 3 IO.

#### $\bullet$ **Potřebné komponenty**

1. Deska Uno R3

- 2. x LED (červená)
- 3. x 330ohm rezistor
- 4. 1 x 74HC595 čip
- 5. 1 x Nepájivé pole
- 6. n x Vodiče

#### $\bullet$ **Hardwarové zapojení**

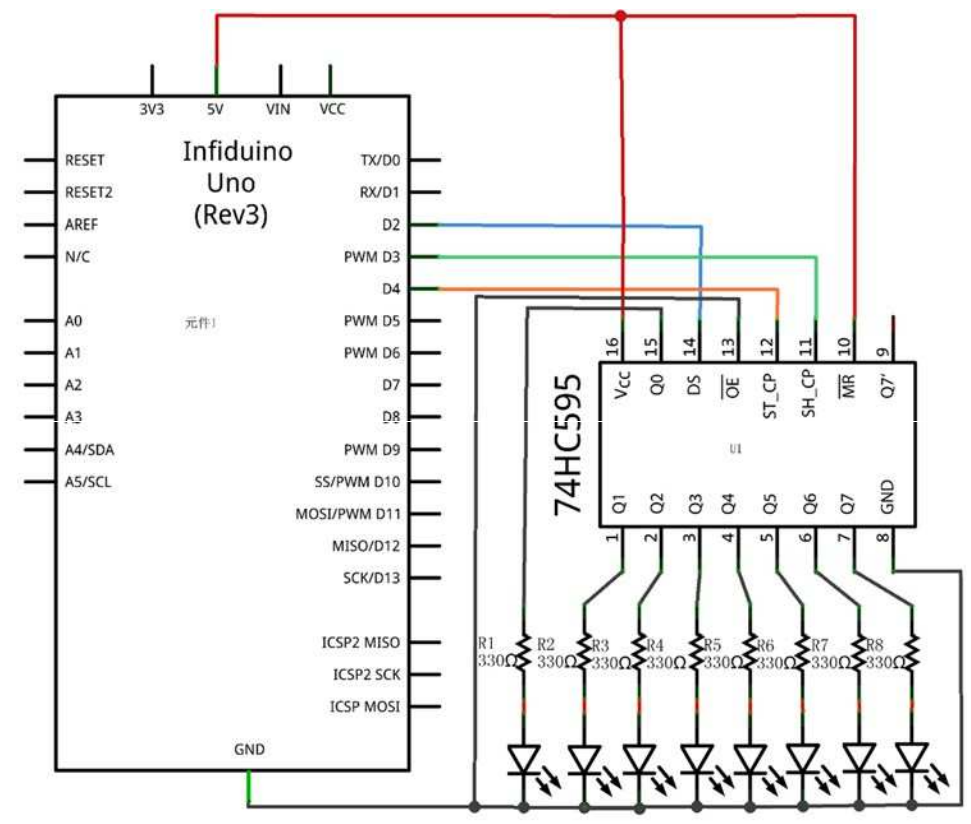

#### $\bullet$ **Psaní kódu**

Ukázku kódu si můžete stáhnout v originálním návodu na stranách 68 a 69.

# **Dodatky**

### 1.1. MB-102 Nepájivé pole

Na následujícím obrázku si můžete prohlédnout nepájivé pole. Dírky jednotlivých žlutých částí jsou propojené.

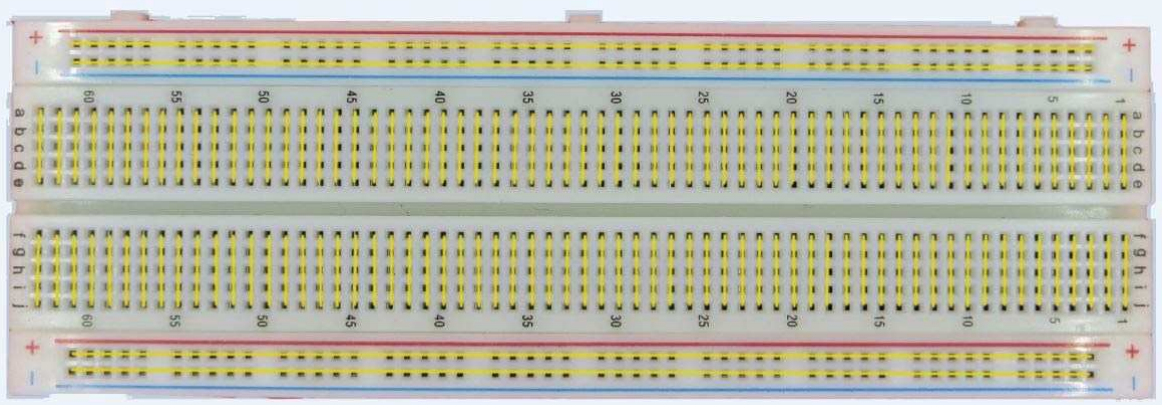

### 1.2. Infiduino Uno R3

### - Úvod

Deska Infiduino Uno R3 je zcela kompatibilní s Arduino Uno R3. Má všechny funkce Arduino Uno R3, plus další vlastní.

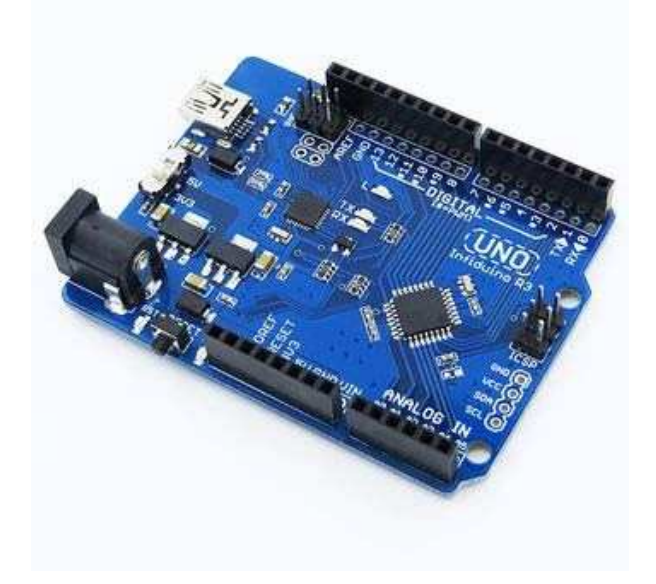

#### $\bullet$ **Vlastnosti**

- Zcela kompatibilní s Arduino Uno R3 (s Atmega16U2 jako vysokorychlostním USB čipem).
- Atmega328P-AU namísto Atmega328P-PU. U některých shieldů je Atmega328P-PU příliš vysoko, aby šlo shield zapojit. Tato deska může problém vyřešit.
- Volitelné napětí 3.3V/5V. Na desce je přepínač pro změnu napětí Atmega328 (3.3V nebo 5V).
- Vylepšený výkon. Napěťový regulátor 3.3 V a 5 V poskytuje 1000mA proud.
- Nový design. Tlačítko Reset a LED napájení jsou na nižší hraně desky.
- Přidáno tlačítko Reset. Když resetujete desku, jakmile proběhne akce úspěšně, rozsvítí se LED Reset.
- Vstupní napětí 6.5 V 12 V.
- Typ konektoru Mini-B USB.
- I2C port navíc.

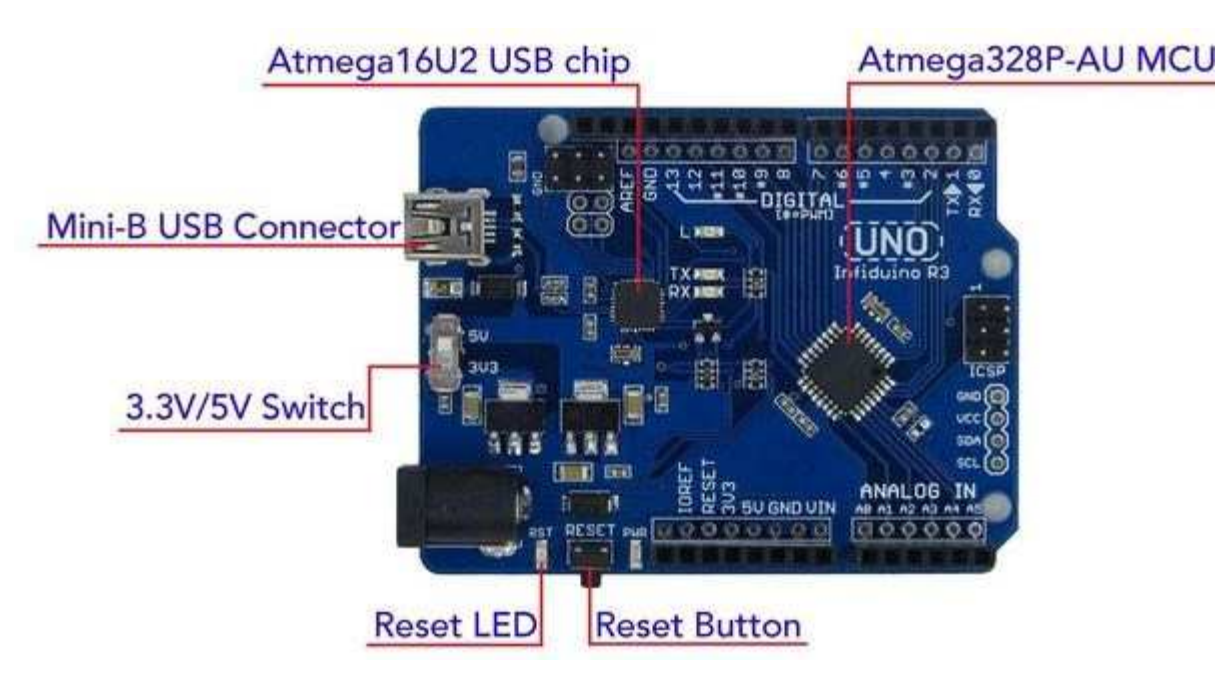

### **• Použití**

Použití má v zásadě stejné jako Arduino Uno R3. Pamatujte na následující:

- 1. Potřebné napájecí napětí je 6.5 V 12 V, ujistěte se, že váš adaptér splňuje tyto požadavky.
- 2. Před komunikací s jinými moduly byste si měli poznamenat umístění přepínače: 3.3 V nebo 5 V.
- 3. Pokud se během stahování kódu do desky Infiduino Uno R3 vyskytne jakýkoliv problém, nejprve odpojte jakékoliv jiné moduly a poté zkuste postup znovu.

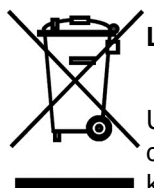

### **Likvidace starého elektrického a elektronického zařízení**

Uvedený symbol na výrobku, jeho příslušenství, obalu nebo na průvodních dokumentech označuje, že s výrobkem nesmí být nakládáno jako s běžným komunálním odpadem. Prosím odevzdejte tento výrobek na příslušné sběrné místo, kde bude provedena odborná recyklace tohoto elektronického zařízení. V

Evropské unii a v ostatních evropských zemích jsou zřízena sběrná místa pro použité elektrické a elektronické zařízení. Tím, že zajistíte správnou likvidaci výrobku, předcházíte možným negativním dopadům na životní prostředí a lidské zdraví, což by mohly být důsledky nesprávné manipulace s tímto výrobkem. Recyklace všech těchto materiálů přispívá také k ochraně přírodních zdrojů. Z tohoto důvodu prosím nevyhazujte staré elektrické a elektronické zařízení současně s domovním odpadem. Pro podrobnější informace o recyklaci výrobku se obraťte na místní úřad, službu zajišťující likvidaci domácího odpadu nebo obchod, kde jste výrobek zakoupili. Podrobnosti také naleznete v Zákonu o odpadech příslušné země, v ČR č. 185/2001 Sb. v platném znění. Dále na internetových stránkách www.elektrowin.cz, www.remasystem.cz a www.asekol.cz (likvidace elektroodpadu). Při nesprávné likvidaci tohoto druhu odpadu mohou být v souladu s platnými předpisy a zákony uděleny pokuty.

### **Záruka**

Na tento výrobek platí záruka po dobu 24 měsíců ode dne zakoupení. Tato záruka se vztahuje na závady způsobené vadným materiálem nebo chybou při výrobě. Neplatí, pokud k závadě došlo kvůli mechanickému poškození, živelné pohromě či jiné neodvratné události, připojení k nesprávnému síťovému napětí, úpravami nebo opravami provedenými nekvalifikovanými a neoprávněnými osobami, nesprávnému použití nebo použití jiným způsobem, než je uvedeno v návodu.

Všechny doklady o koupi a o případných servisních opravách výrobku uschovejte po dobu min. 3 let pro zajištění kvalitního záručního a pozáručního servisu.

Zjištění, že vám tento výrobek nevyhovuje, není důvodem k reklamaci.

Pokud chcete výrobek reklamovat, předložte spolu s ním doklad o koupi.

Pokud dojde k poruše vašeho přístroje, kontaktujte prodejce, u něhož jste jej zakoupili.

Dovozce: GM electronic, spol. s r. o. | Křižíkova 147/77 | 186 00 Praha 8